# **ARNAVI LS-2DF**

# **РУКОВОДСТВО ПОЛЬЗОВАТЕЛЯ**

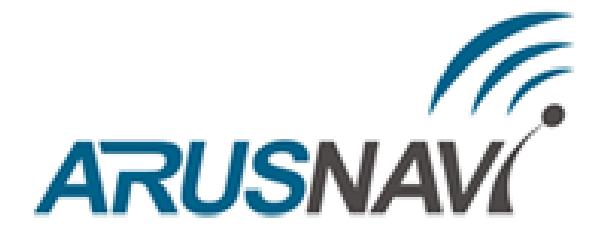

ООО «АРУСНАВИ ЭЛЕКТРОНИКС»

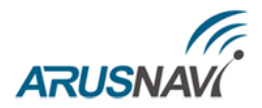

## Оглавление

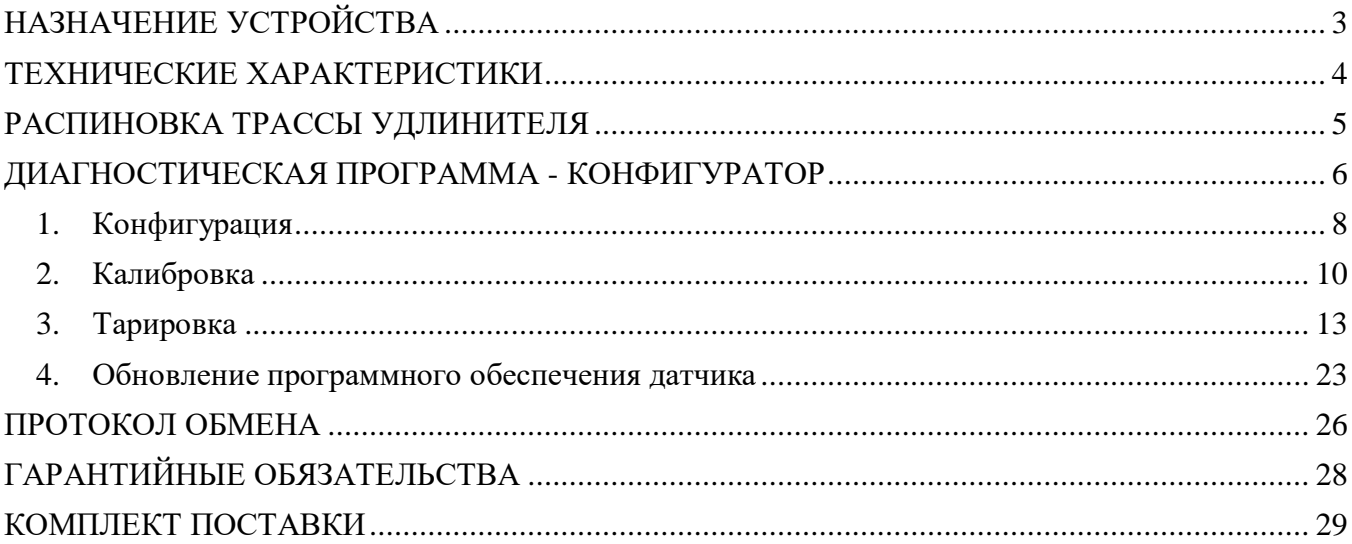

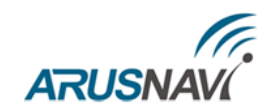

# <span id="page-2-0"></span>**НАЗНАЧЕНИЕ УСТРОЙСТВА**

Датчик уровня топлива Arnavi LS-2DF предназначен для определения положения границы раздела двух сред «жидкость - газовое пространство» в емкостях на автотранспорте, железнодорожном транспорте, складах горюче-смазочных материалов (ГСМ), преобразования измеренного уровня в объем и выдачи результата в виде частотного сигнала, цифровых данных по интерфейсу RS485 / RS232\* на внешнее устройство.

Датчик не предназначен для измерения уровня воды и других токопроводящих жидкостей, а также жидкостей изменяющих агрегатное состояние в рабочем диапазоне температур. Датчик не предназначен для измерения уровня топлива в емкостях, к которым предъявляются требования взрывозащиты оборудования.

Гальваническая изоляция между цепями питания, цепями интерфейсов измерительной частью, которая включает в себя все металлические части устройства и схему измерительного генератора. Можно подключать питание устройства напрямую к автомобильному аккумулятору, минуя штатный выключатель «массы».

ДУТ поддерживают протокол Омникомм (по цифровому интерфейсу), что позволяет использовать датчик в любых системах мониторинга транспорта.

ДУТ имеет два активных выходных сигнала: цифровой RS485 / RS232\* и частотный выход, которые работают одновременно и параллельно, т.е. можно произвести подключения сразу по двум каналам.

**Примечание:** \* При использовании модификации с интерфейсом RS232.

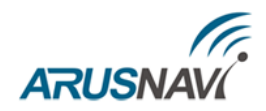

## <span id="page-3-0"></span>**ТЕХНИЧЕСКИЕ ХАРАКТЕРИСТИКИ**

Основные технические характеристики датчика уровня топлива приведены в таблице 1.

*Таблица 1 – Основные технические характеристики*

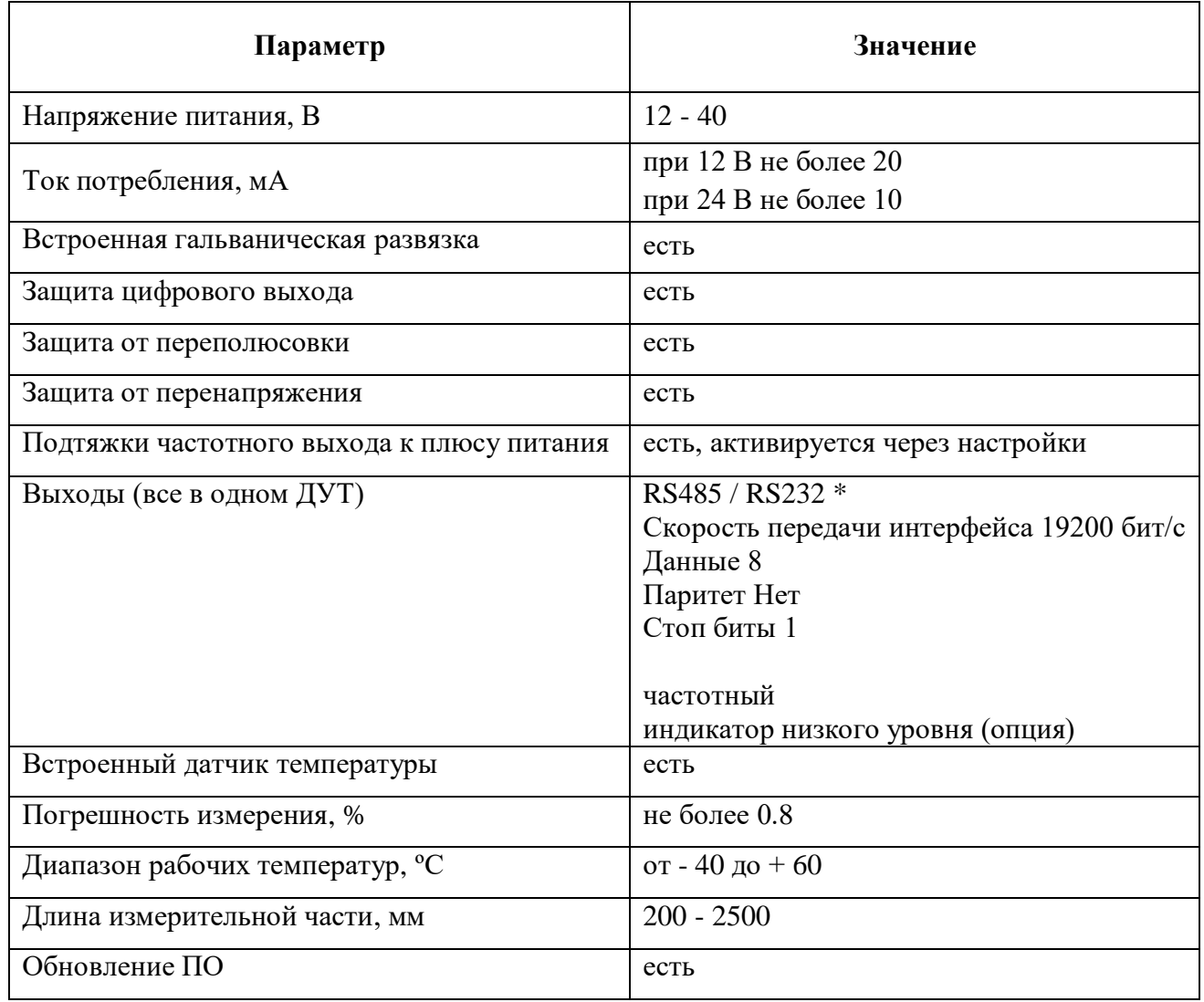

**Примечание:** \* При использовании модификации с интерфейсом RS232.

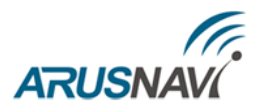

# <span id="page-4-0"></span>**РАСПИНОВКА ТРАССЫ УДЛИНИТЕЛЯ**

Распиновка трассы удлинителя датчика уровня топлива приведена в таблице 2.

*Таблица 2 – Распиновка трассы удлинителя*

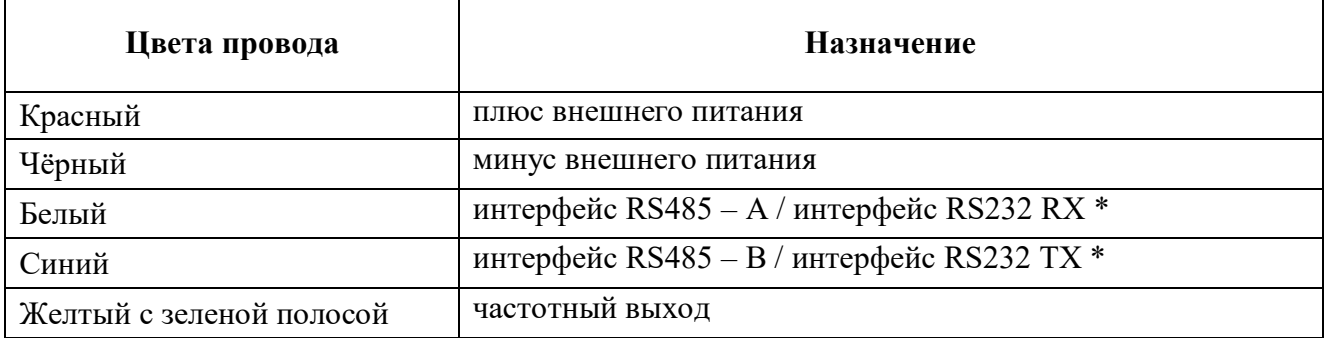

**Примечание:** \* При использовании модификации с интерфейсом RS232.

# <span id="page-5-0"></span>**ARUSNA ДИАГНОСТИЧЕСКАЯ ПРОГРАММА - КОНФИГУРАТОР**

Для работы с датчиком уровня топлива предусмотрена программа «LS configurator», которая показывает текущие данные, позволяет изменять настройки датчика уровня топлива и производить его тарировку (проливку).

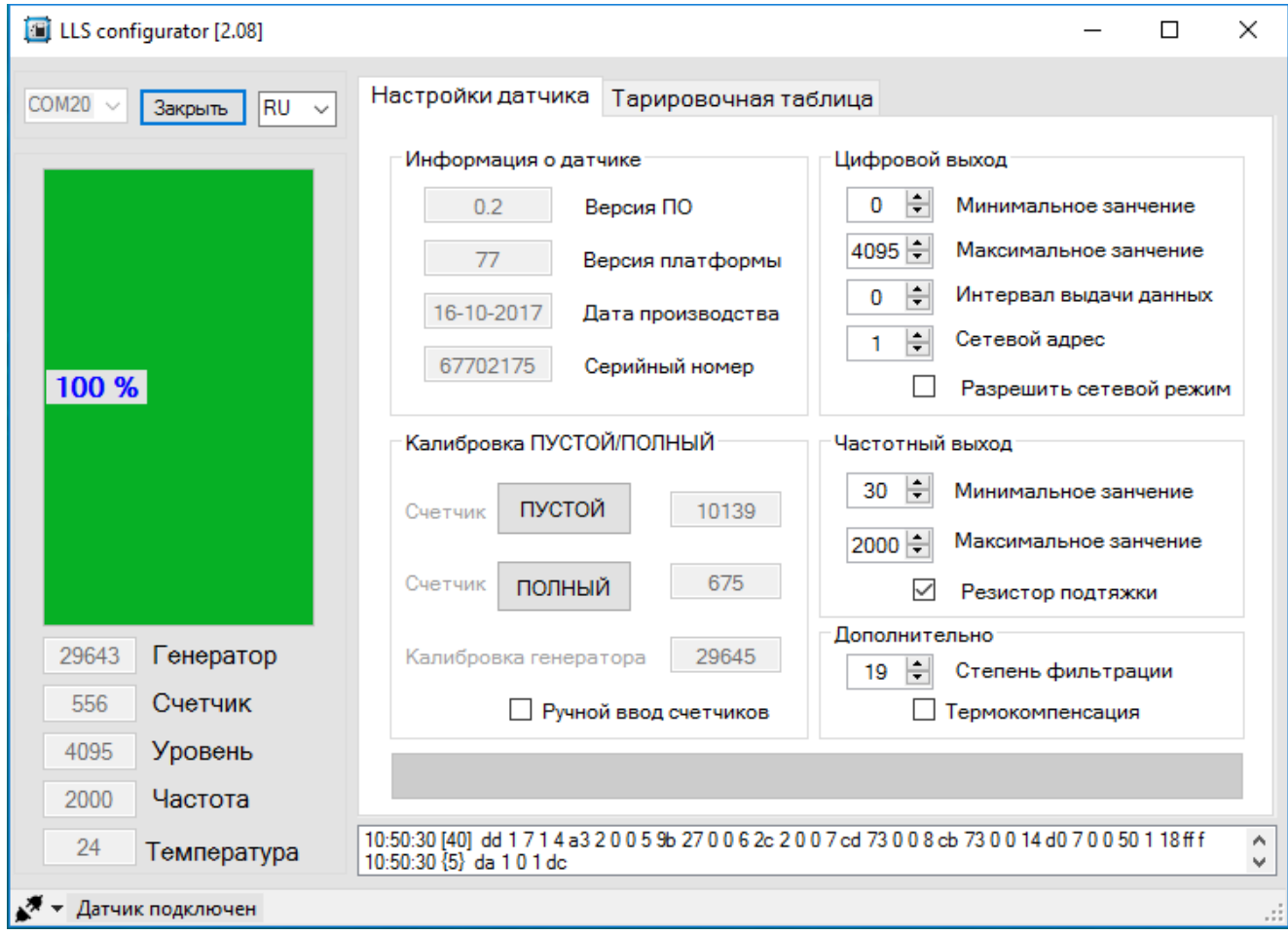

При первом запуске программа автоматически считывает настройки датчика уровня топлива и выводит их в соответствующих разделах. Далее пользователь может изменять настройки датчика согласно требованиям установки.

Последовательность действий при работе с программой следующая:

- 1 выбор языка,
- 2 выбор COM порта, на котором подключен ДУТ,
- 3 отображение текущих данных,
- 4 отображение текущего состояния связи с датчиком,
- 5 меню настроек.

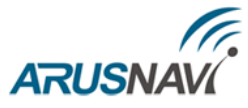

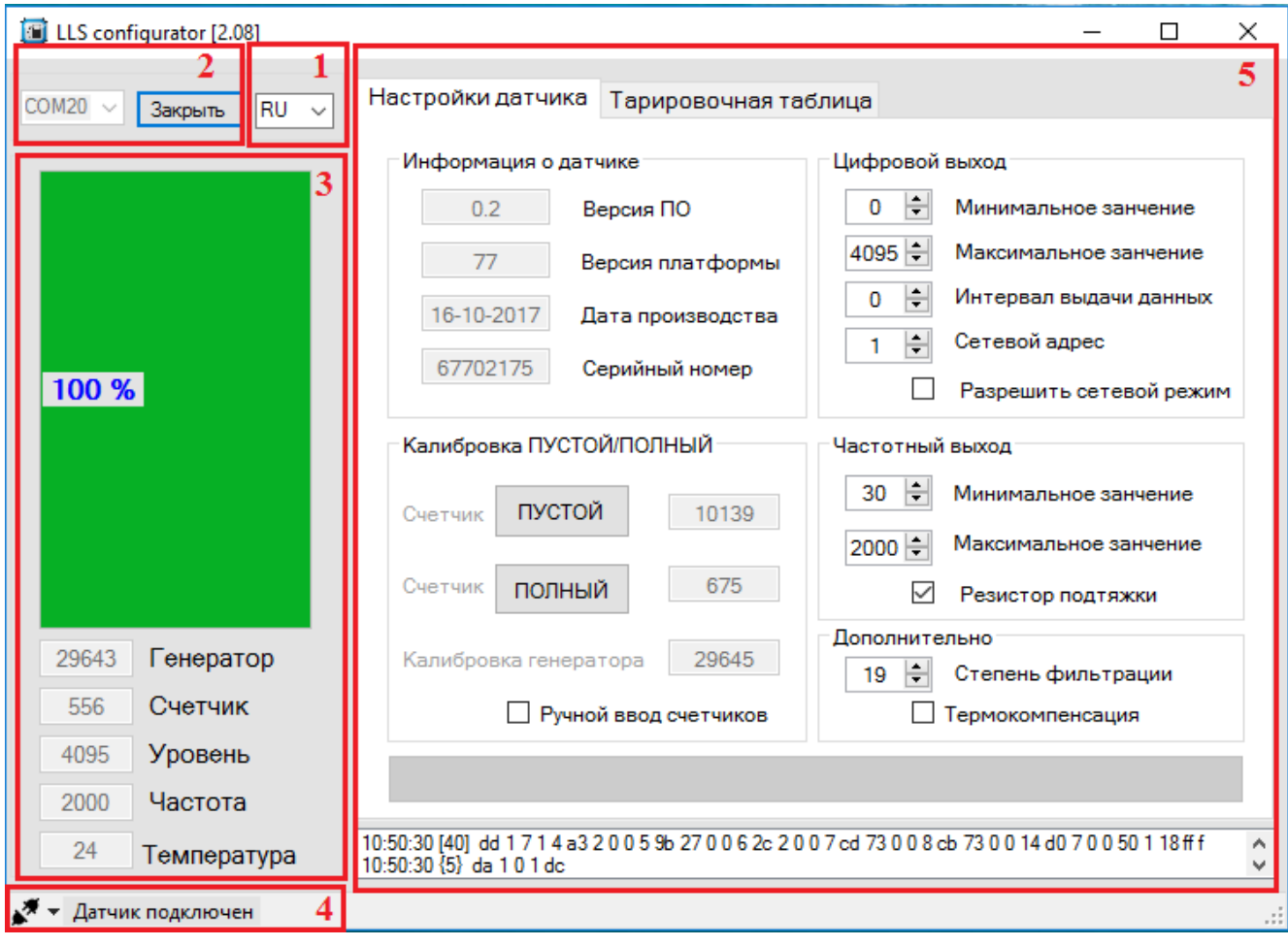

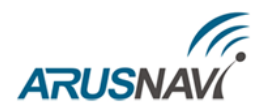

### <span id="page-7-0"></span>*1. Конфигурация*

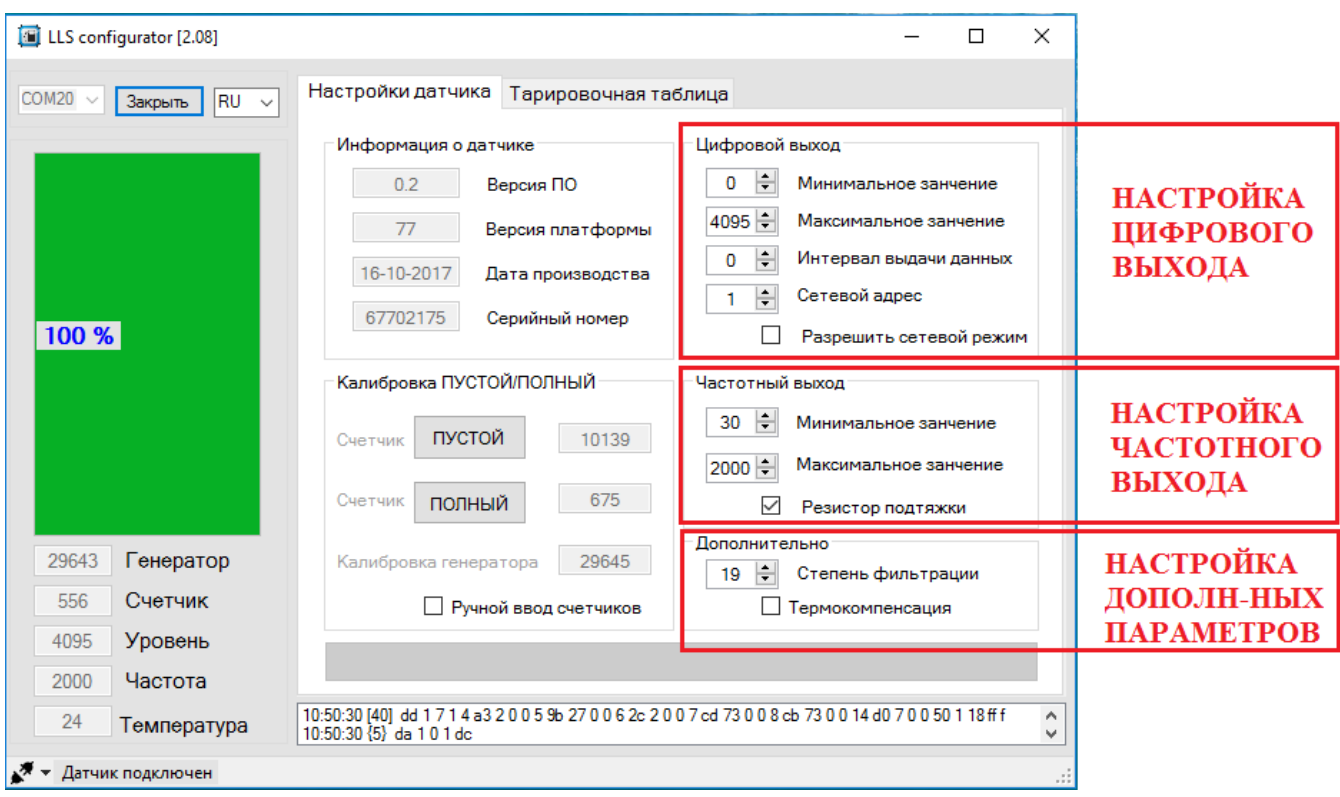

#### **Настройка цифрового выхода (RS485 / RS232):**

В поле «Минимальное значение» (от 0 до 1023) выберите минимальное показание датчика уровня топлива. Значение по умолчанию – 0

В поле «Максимальное значение» (от 1 до 4095) выберите максимальное показание датчика уровня топлива. Изменение значения максимального показания изделия позволяет изменять цену деления шкалы, таким образом, чтобы код мог соответствовать различным единицам измерения уровня. Значение по умолчанию – 4095.

В поле «Интервал выдачи данных» (от 1 до 255 секунд) установите интервал самостоятельной выдачи данных датчиком уровня топлива внешнему устройству. Значение по умолчанию – 0, датчик не осуществляет самостоятельную выдачу данных (без запроса).

В поле «Сетевой адрес» (от 1 до 254) выберите сетевой адрес датчика уровня топлива. Сетевой адрес каждого датчика уровня топлива, подключаемого к общему внешнему устройству, должен быть уникален. По умолчанию сетевой адрес 1.

При активировании функции «Разрешить сетевой режим» датчик будет отвечать на запрос с любым сетевым адресом. По умолчанию данная функция отключена.

#### **Настройка частотного выхода:**

В поле «Минимальное значение» (от 30 до 1900) выберите минимальное показание датчика уровня топлива. Значение по умолчанию – 30

В поле «Максимальное значение» (от 30 до 2000) выберите максимальное показание датчика уровня топлива. Изменение значения максимального показания изделия позволяет

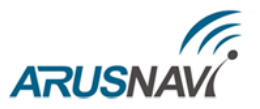

изменять цену деления шкалы, таким образом, чтобы код мог соответствовать различным единицам измерения уровня. Значение по умолчанию – 2000.

Активация функции «Резистор подтяжки» требуется, если к входу внешнего устройства, по описанию производителя, подключается сигнал напряжения (например, указано что напряжение логического нуля от 0 до 3В, напряжение логической единицы от 5 до 15В). Если подключается сигнал типа «сухой контакт» или «транзисторный n-p-n ключ» активация функции «Резистор подтяжки» не требуется. По умолчанию данная функция активирована.

#### **Настройка дополнительных параметров:**

В поле «Степень фильтрации» установите параметры фильтрации выходного сигнала. Возможные варианты фильтрации:

• «0» фильтрация не производится. Используется в случаях, когда фильтрация осуществляется внешним устройством. Также рекомендуется использовать при тарировке (проливке) бака.

• «1-18» фильтрация используется в случаях работы ТС в нормальных дорожных условиях (маршрутный транспорт, грузоперевозки).

• «19» максимальная фильтрация используется в случаях работы ТС в тяжелых дорожных условиях (строительная техника, ТС, работающие в условиях бездорожья, сельхозтехника).

Активация функции «Термокомпенсация» позволяет снизить погрешность измерений объёма топлива при разных температурах топлива. По умолчанию данная функция отключена.

#### **Для сохранения изменений необходимо нажать «Записать новые настройки в датчик»**

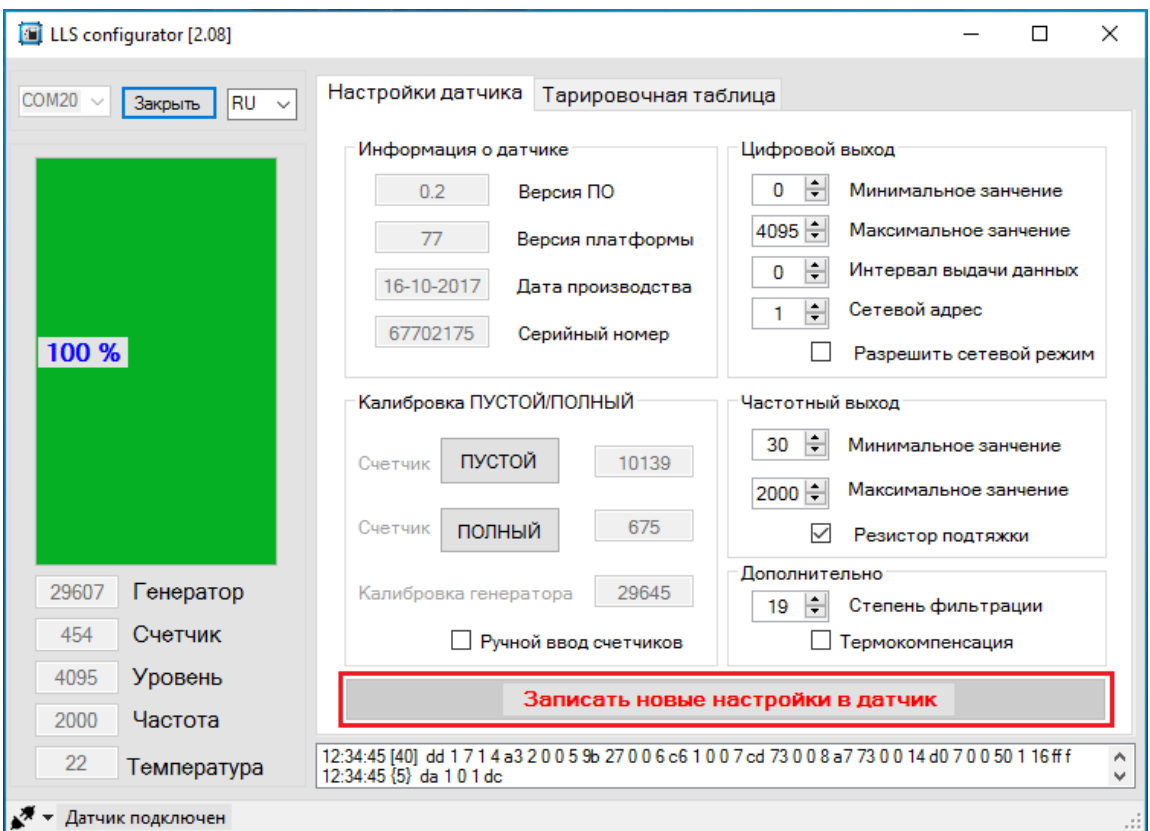

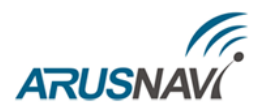

### <span id="page-9-0"></span>*2. Калибровка*

После того, как датчик обрезан по требуемой высоте бака, следует провести его калибровку, т.е. сделать установку верхнего и нижнего пределов измерения уровня.

Калибровка производится с тем топливом, с которым данный датчик уровня топлива будет работать.

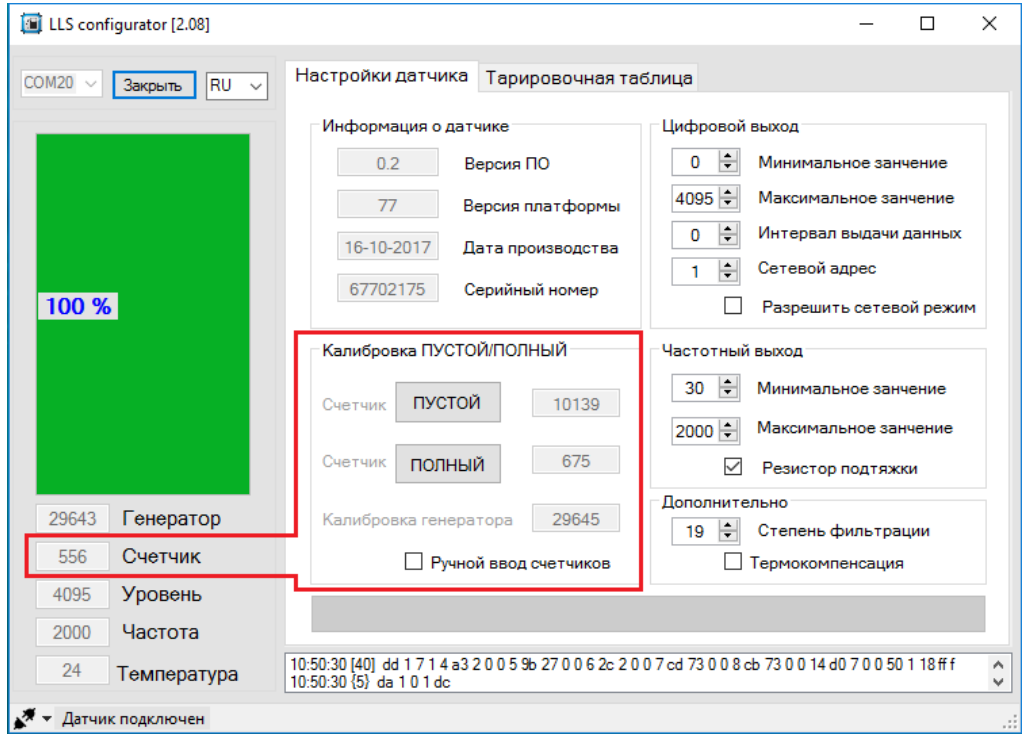

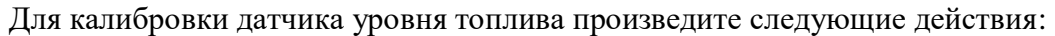

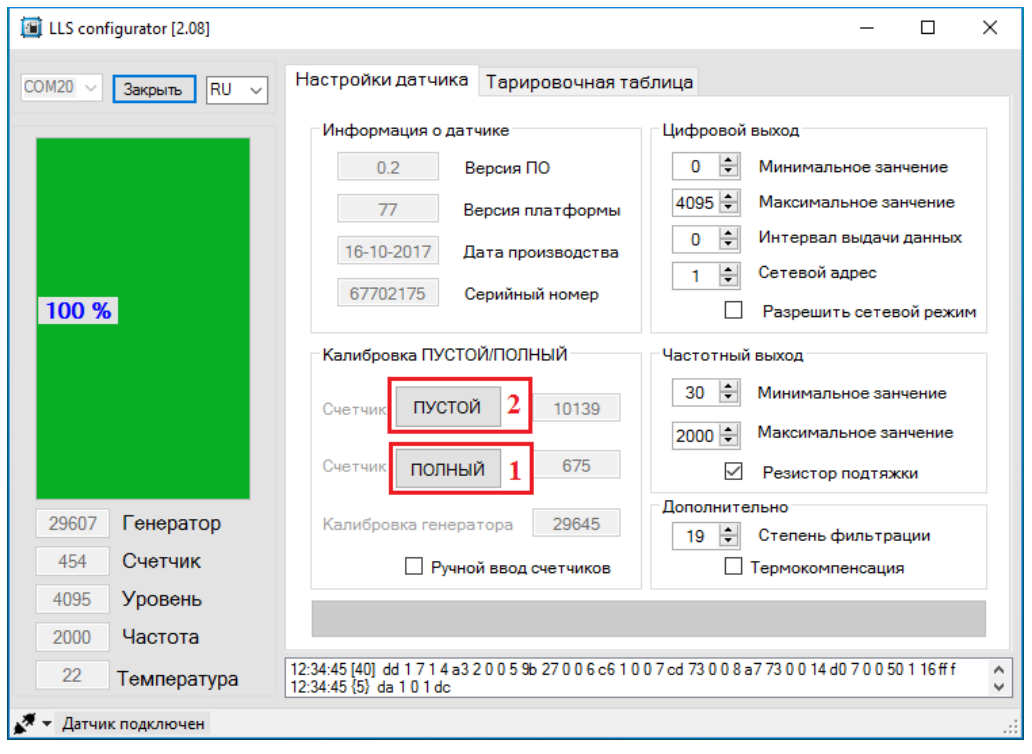

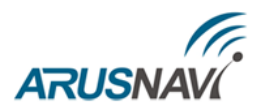

- 1. Опустите датчик уровня топлива в мерную емкость. Залейте в мерную емкость топливо таким образом, чтобы датчик уровня топлива был погружен на всю длину измерительной части. Выждать не менее 1 минуты, далее нажмите кнопку «ПОЛНЫЙ».
- 2. Вытащите датчик уровня топлива из емкости и дайте топливу стечь в течение 1 минуты, далее нажмите кнопку «ПУСТОЙ».

Если при калибровке программа предупреждает о выполнении стабилизации, необходимо выждать окончание данного процесса

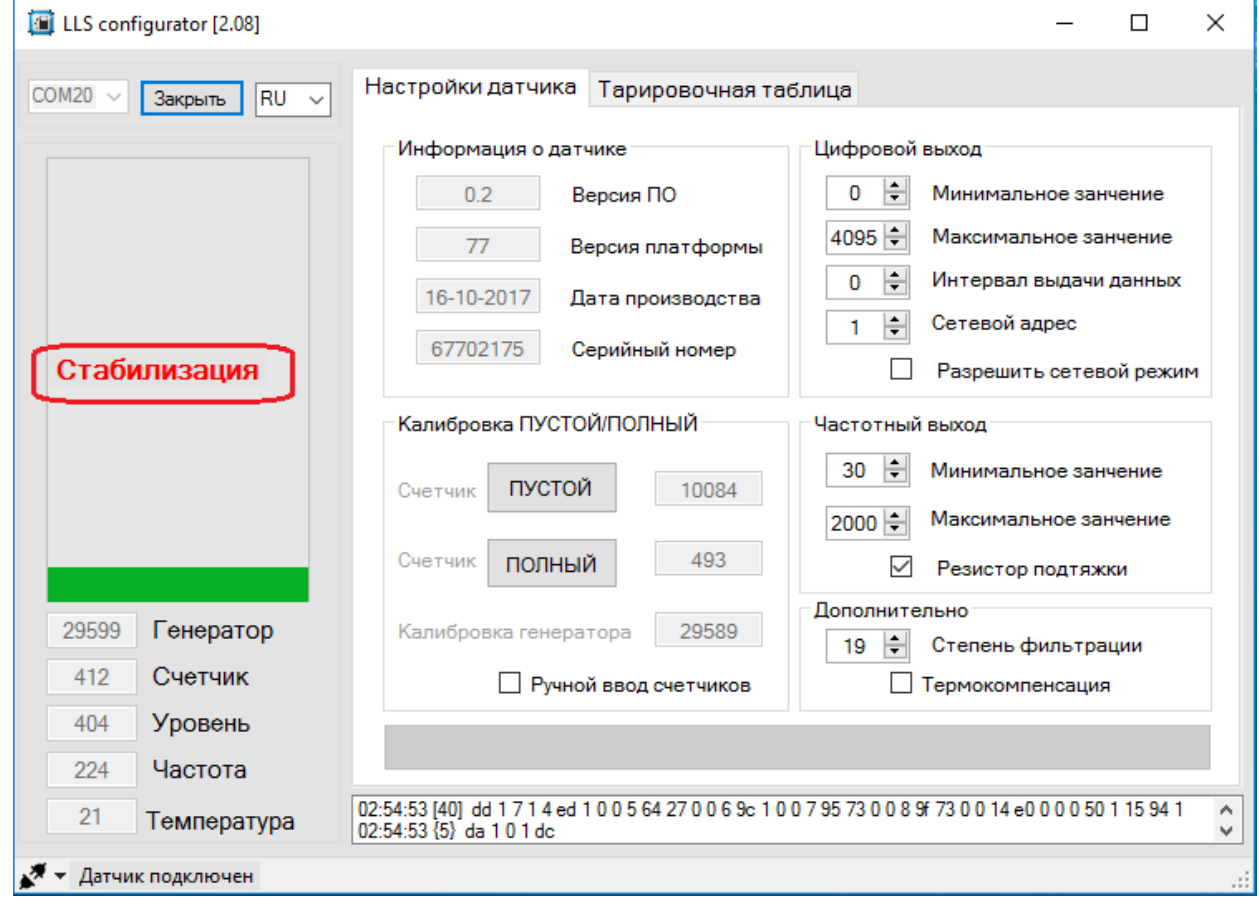

#### **ВНИМАНИЕ:** ЕСЛИ ПРОГРАММА ПРЕДУПРЕЖДАЕТ О ВЫПОЛНЕНИИ ПРОЦЕССА СТАБИЛИЗАЦИИ - ВЫЖДАТЬ ОКОНЧАНИЕ ДАННОГО ПРОЦЕССА ПЕРЕД ФИКСИРОВАНИЕМ «ПОЛНЫЙ» И «ПУСТОЙ».

Если в процессе калибровки были допущены ошибки - повторите установку верхнего и нижнего пределов измерения уровня.

Значения счетчиков «ПОЛНЫЙ» и «ПУСТОЙ» записываются в файле тарировочной таблины.

Для опытных пользователей, а также для максимально быстрой замены датчика уровня топлива, предусмотрен режим ручного ввода счетчиков «ПОЛНЫЙ», «ПУСТОЙ» и калибровки генератора. По умолчанию данная функция отключена.

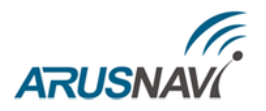

Для калибровки датчика уровня топлива используя режим ручного ввода счетчиков произведите следующие действия:

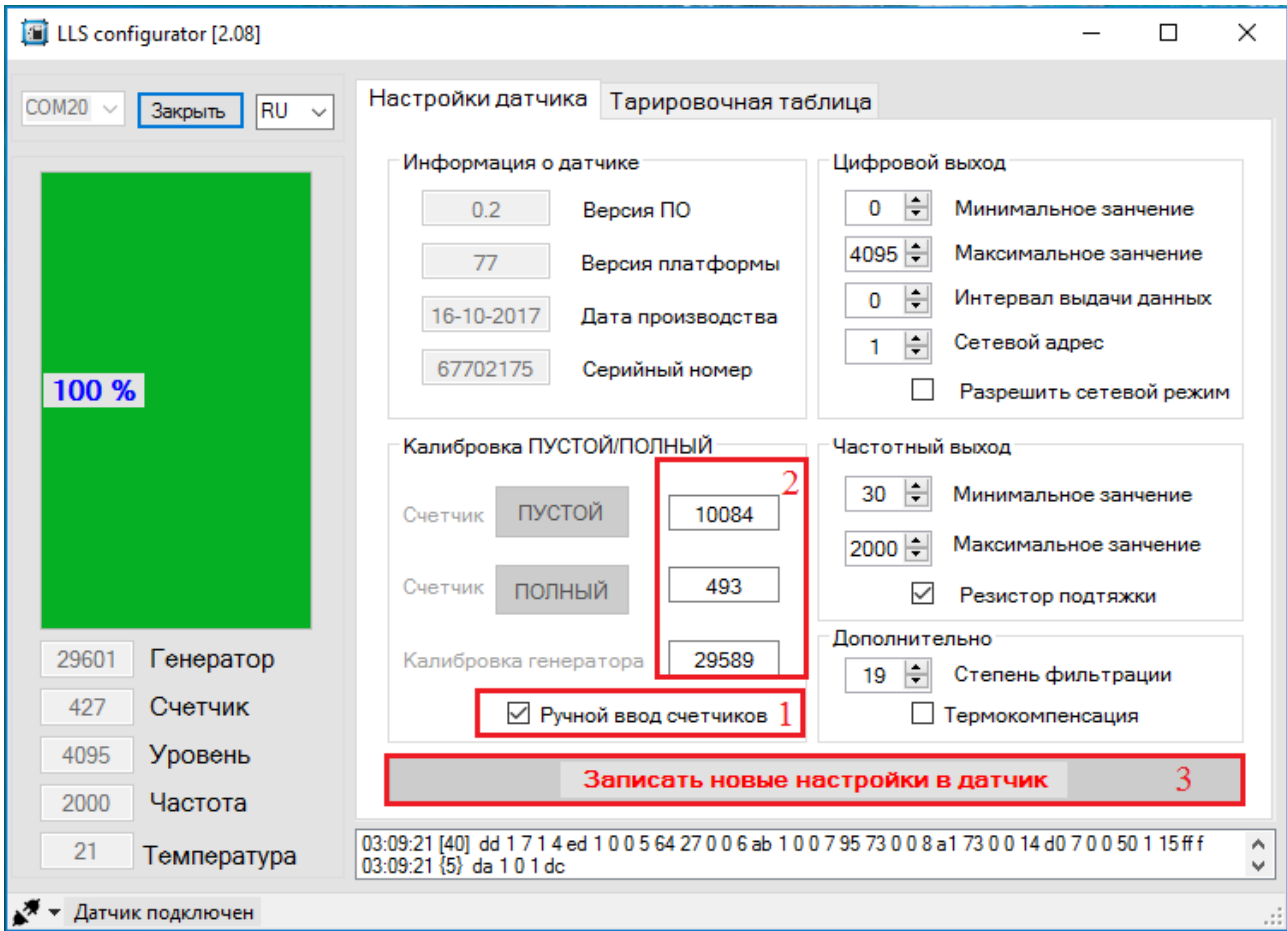

1 – установите галочку «Ручной ввод счетчиков»;

2 – введите значения счётчика пустой и полный, а также значение «Калибровка генератора»;

3 – нажмите «Записать новые настройки в датчик».

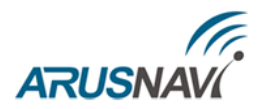

### <span id="page-12-0"></span>*3. Тарировка*

В разделе «Тарировочная таблица» можно составить таблицу тарировки с последующим сохранением ее в электронном виде.

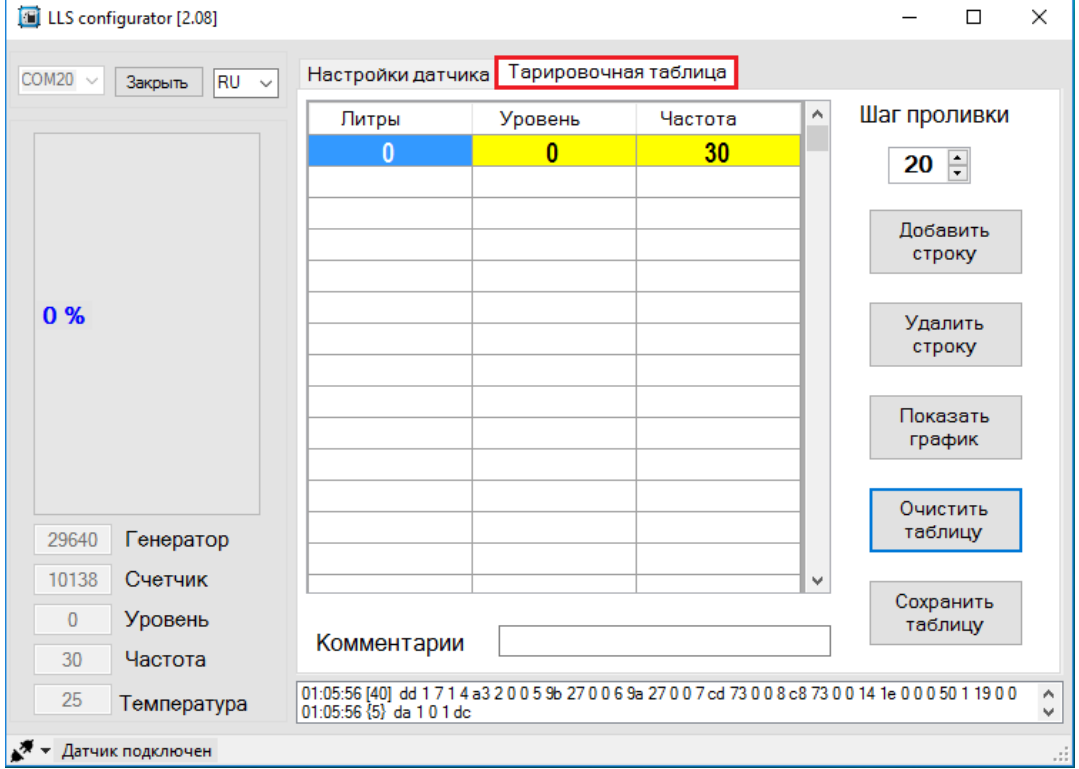

Для выполнения тарировки необходимо задать шаг проливки (литры)

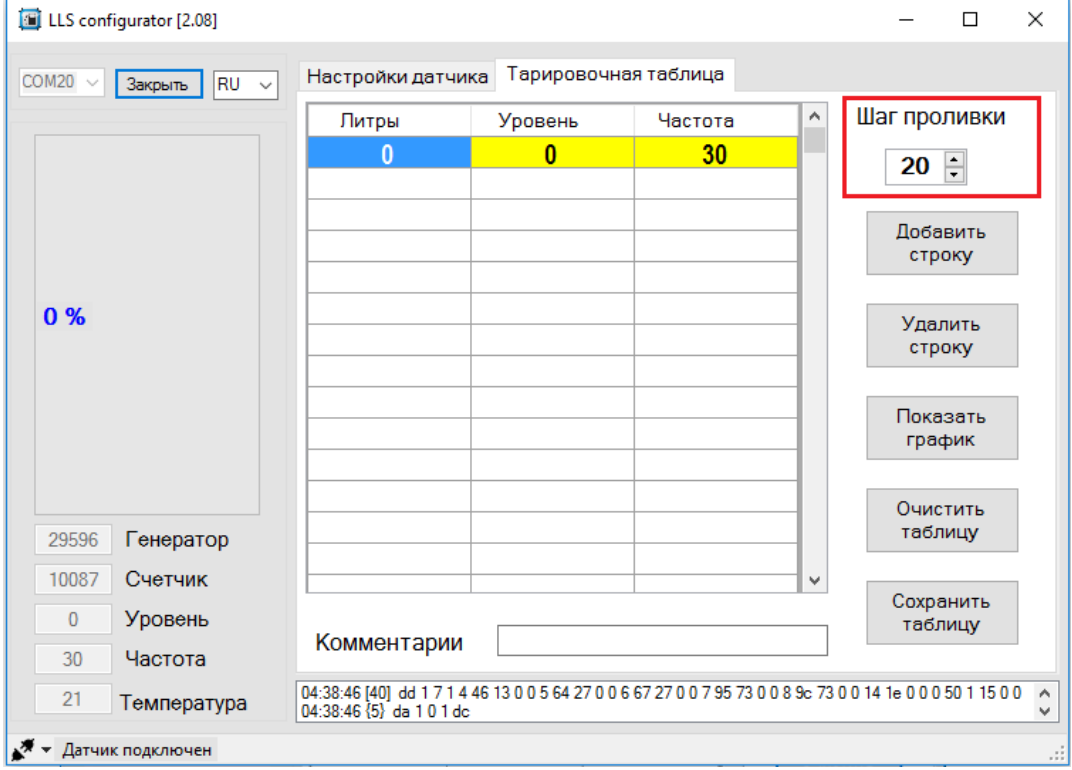

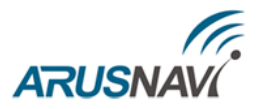

Если уровень и частота в таблице выделены красным фоном – необходимо выждать пока процесс стабилизации не завершится

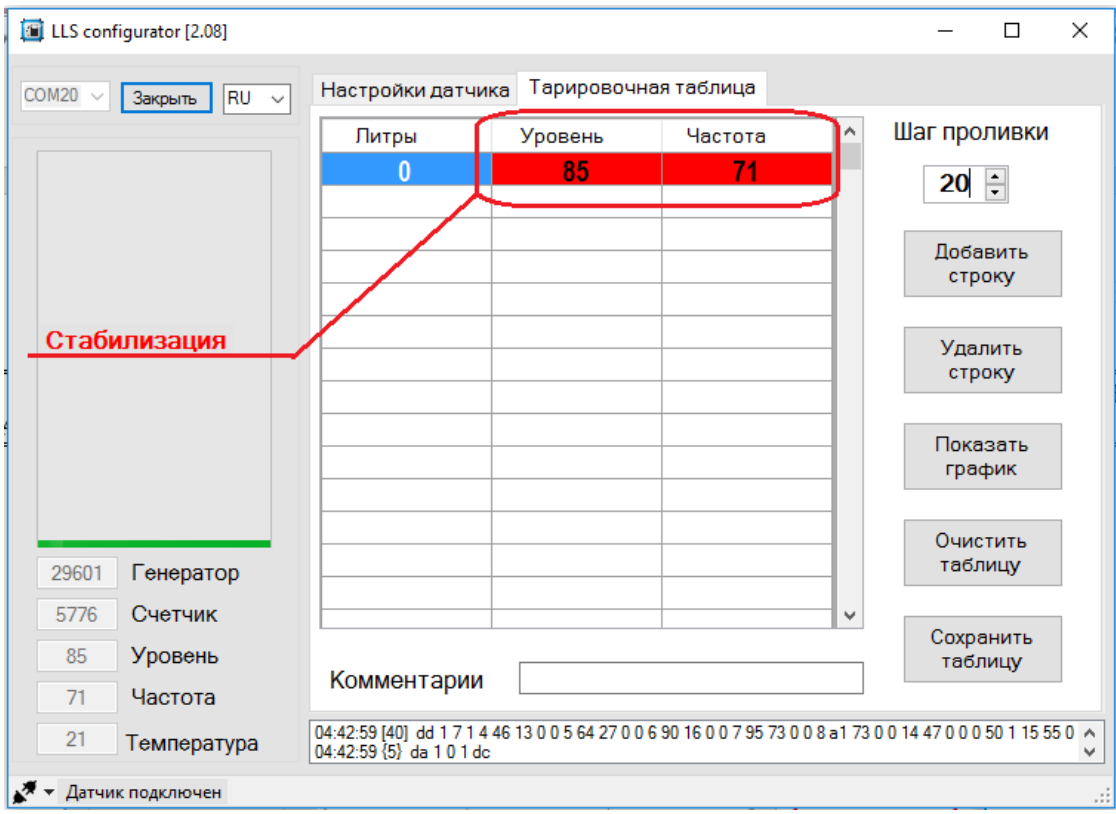

Далее произведите проливку. Следующая строка в тарировочной таблице добавляется нажатием «Добавить строку». Если была допущена ошибка, строку можно выбрать и удалить нажав «Удалить строку».

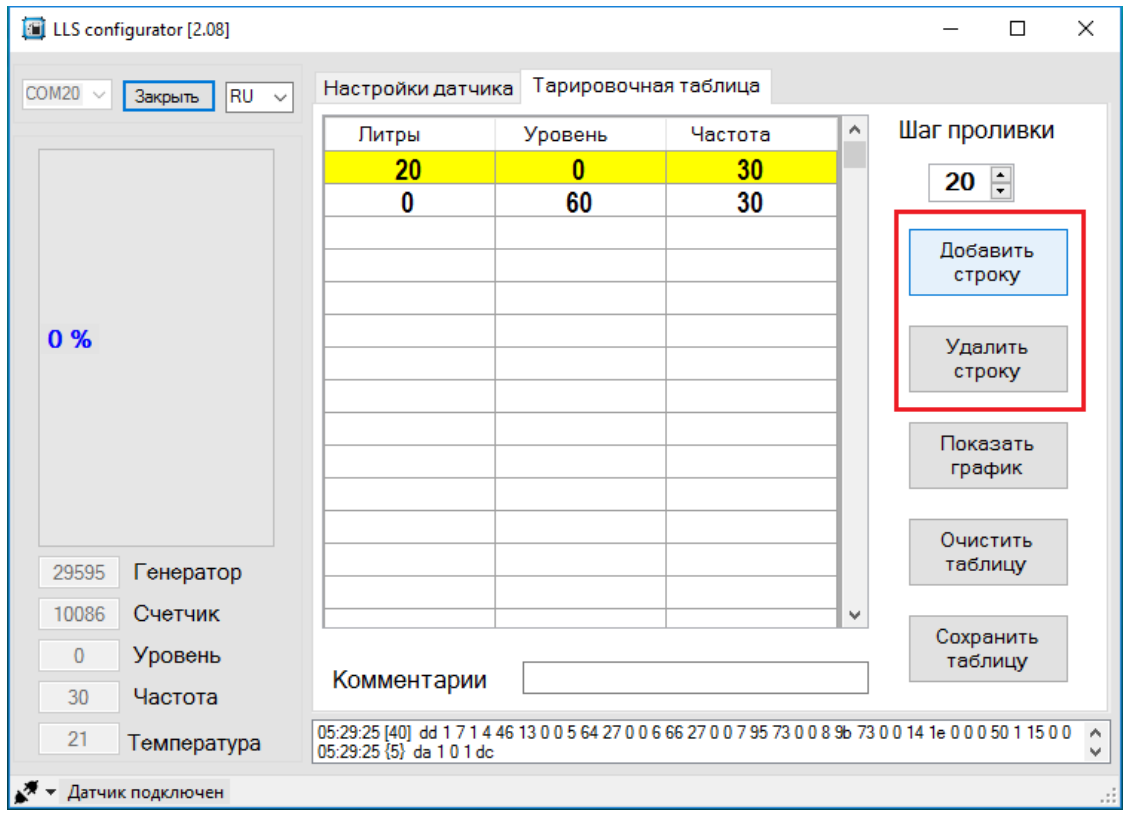

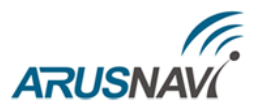

#### **ВНИМАНИЕ:** НЕ ДОБАВЛЯТЬ НОВУЮ СТРОКУ В ТАБЛИЦУ ПОКА УРОВЕНЬ И ЧАСТОТА НЕ СТАБИЛИЗИРУЮТСЯ.

После завершения процедуры проливки, полученную тарировочную таблицу можно сохранить выбрав «Сохранить таблицу», при необходимости можно указать комментарии

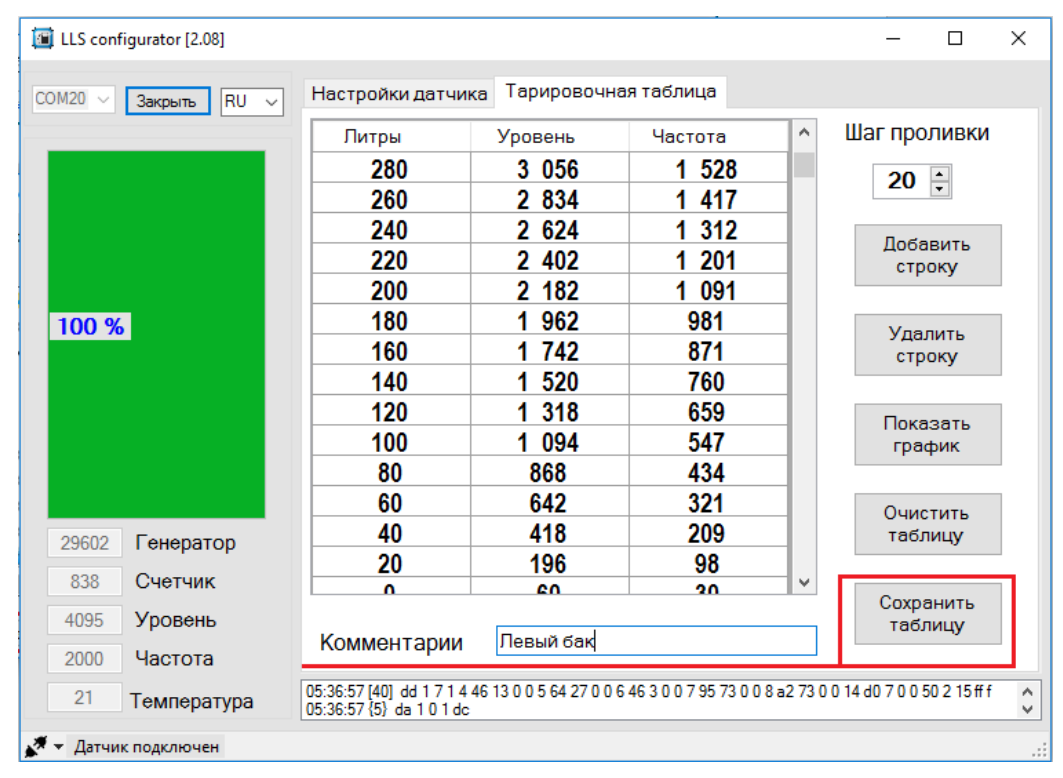

При сохранении файла необходимо указать папку для сохранения и нажать «ОК». При необходимости папку можно создать выбрав «Создать папку»

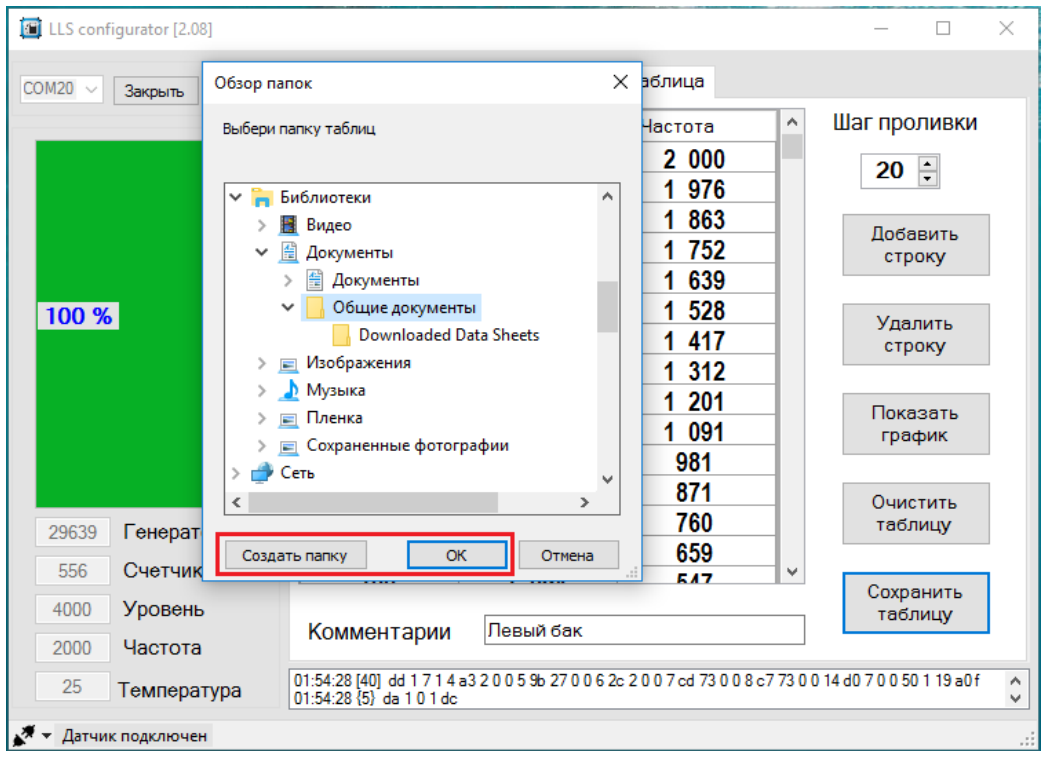

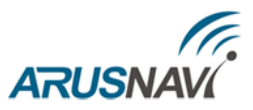

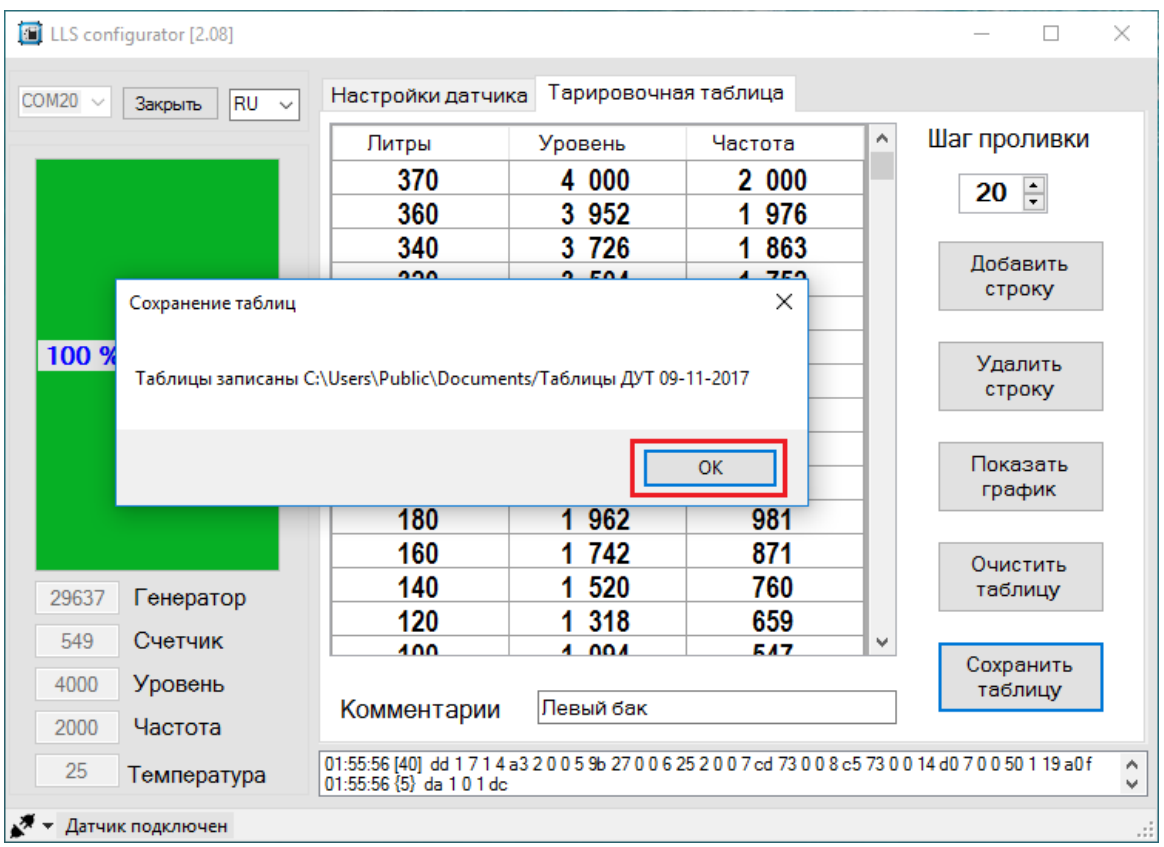

Далее появится окошко информирующее о сохранении таблиц. Нажмите «ОК»

Также полученную тарировочную таблицу можно представить в виде графика выбрав «Показать график»

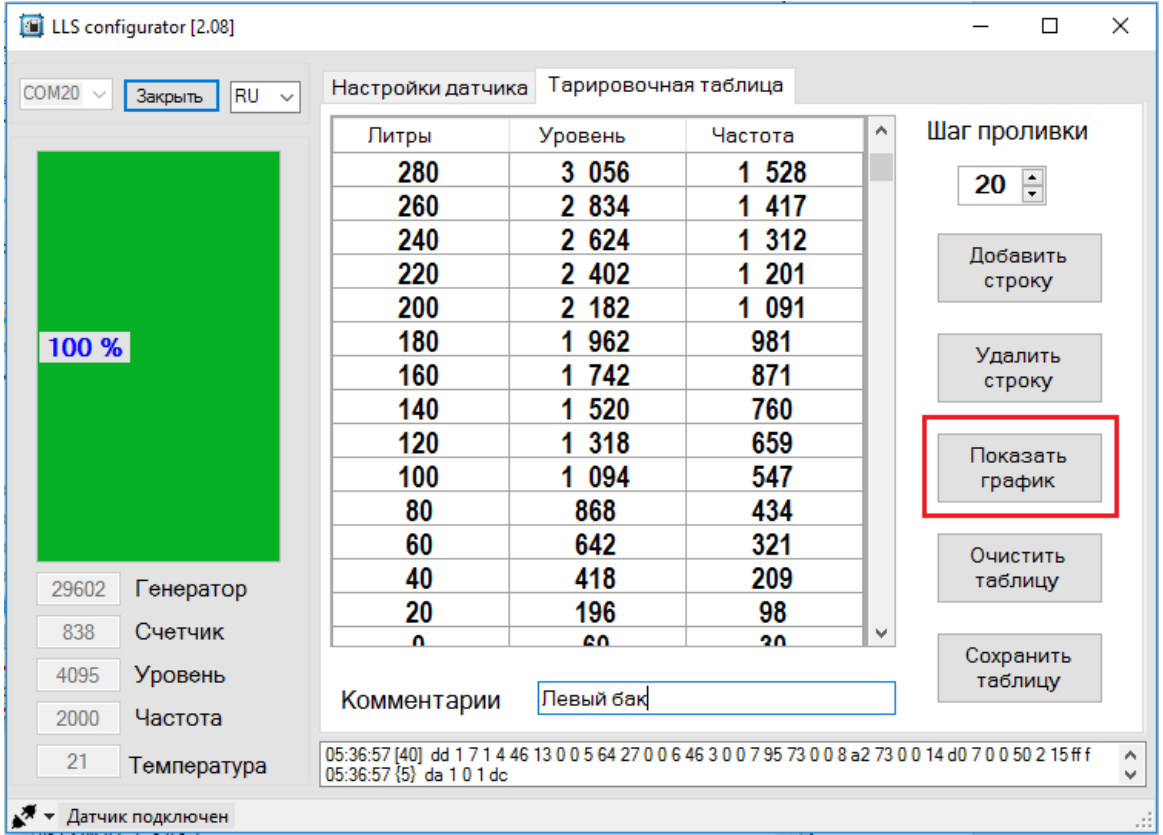

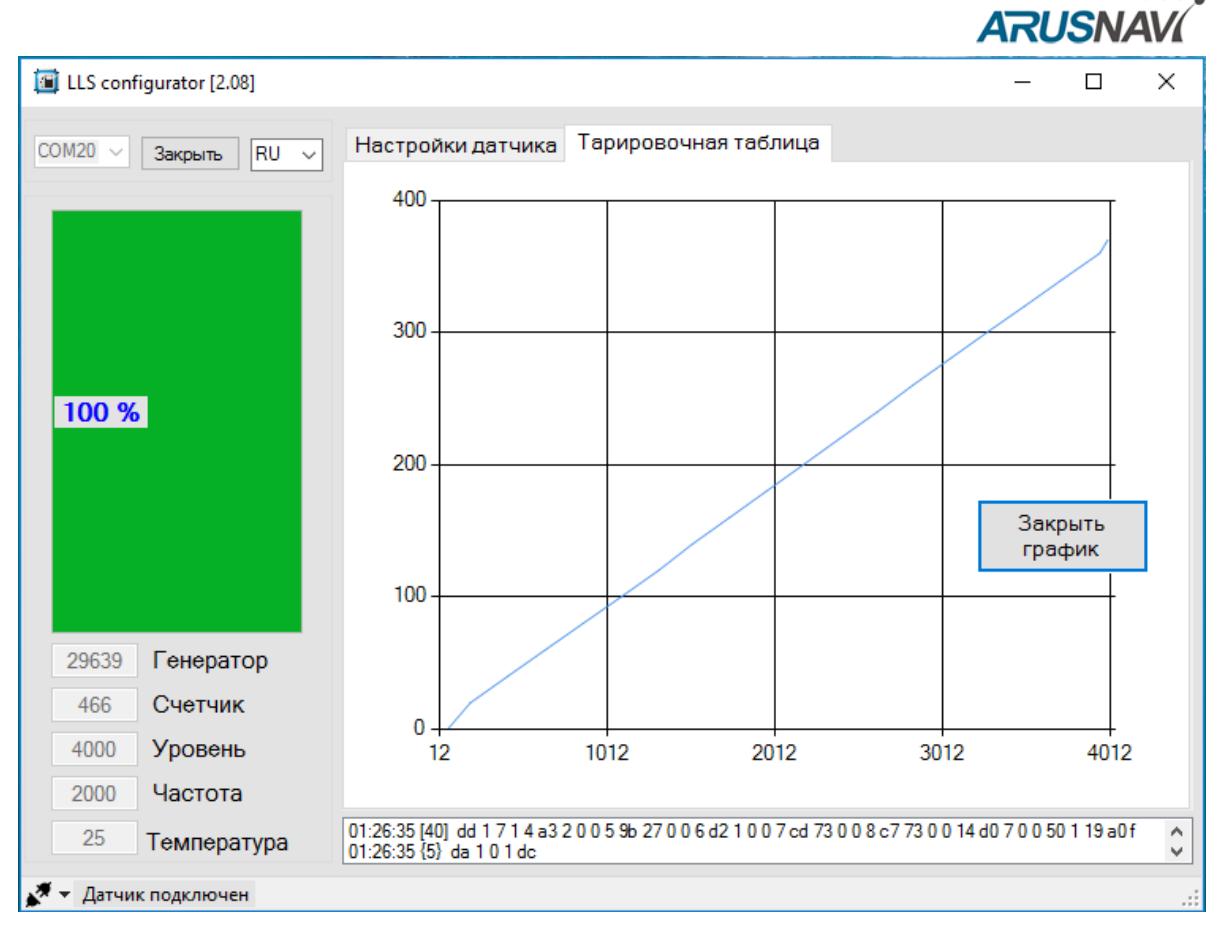

Для удаления всех данных из таблицы нажмите «Очистить таблицу» и подтвердите ваше действие нажав «Да»

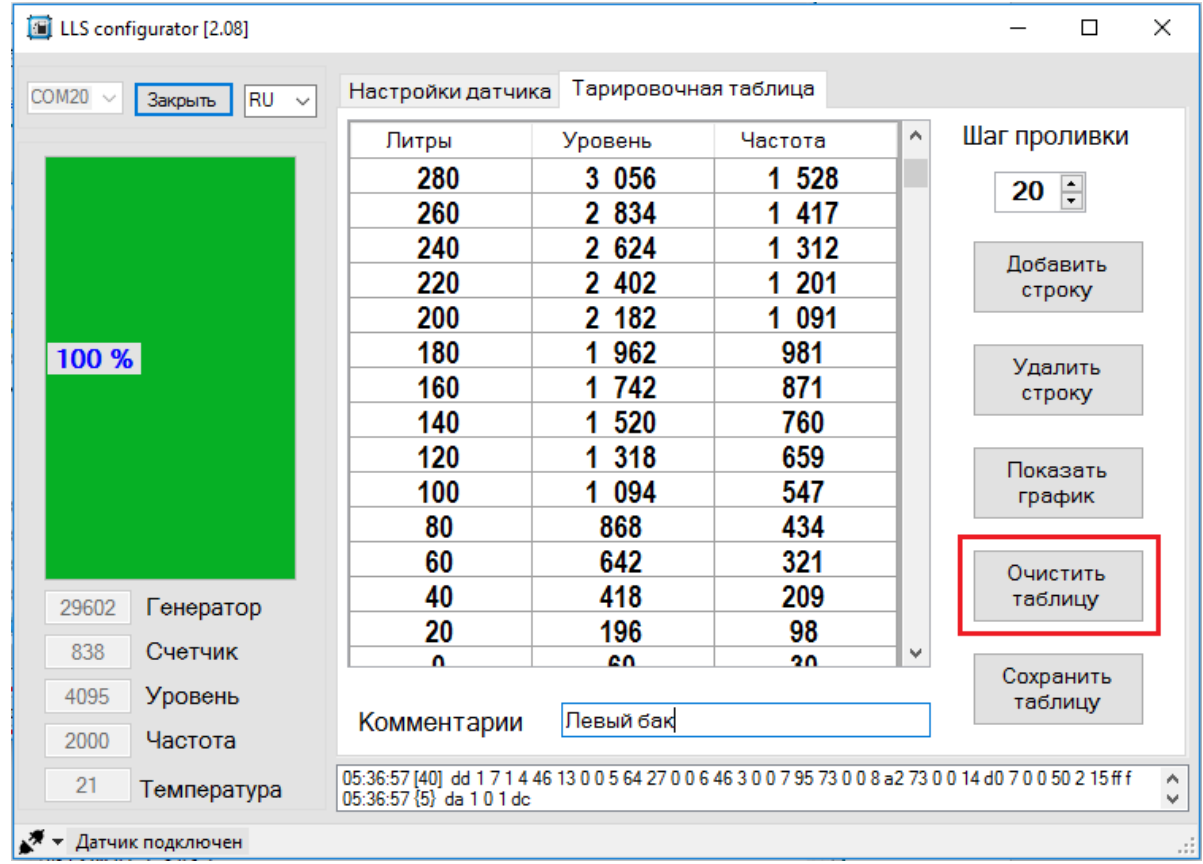

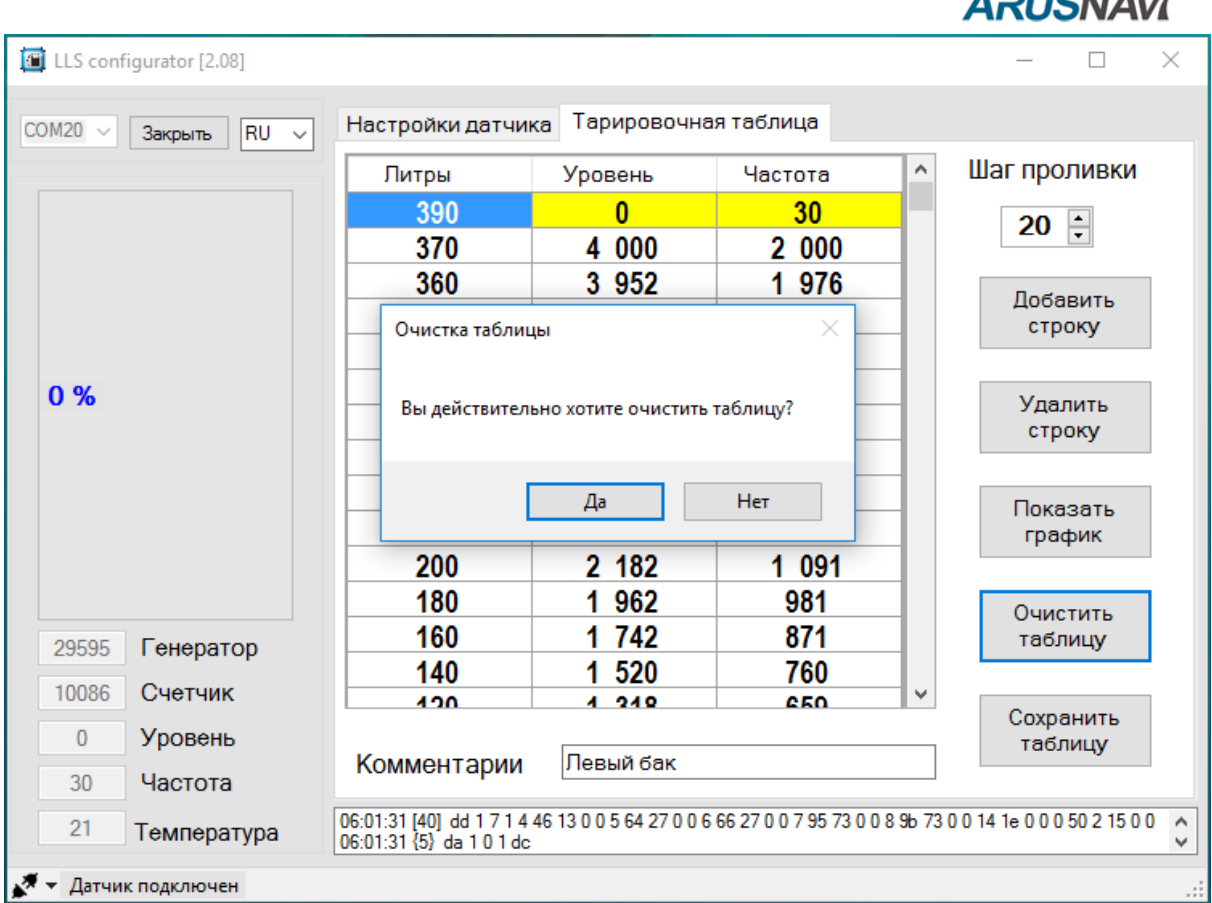

В выбранной папке для сохранения тарировочной таблицы программа сохранит три файла:

• Общая таблица - файл тарировочной таблицы, имеет расширение html и может быть открыт любым браузером;

• Цифровая таблица для Wialon – файл для загрузки в систему мониторинга Wialon (автоматический ввод данных);

• Частотная таблица для Wialon – файл для загрузки в систему мониторинга Wialon (автоматический ввод данных).

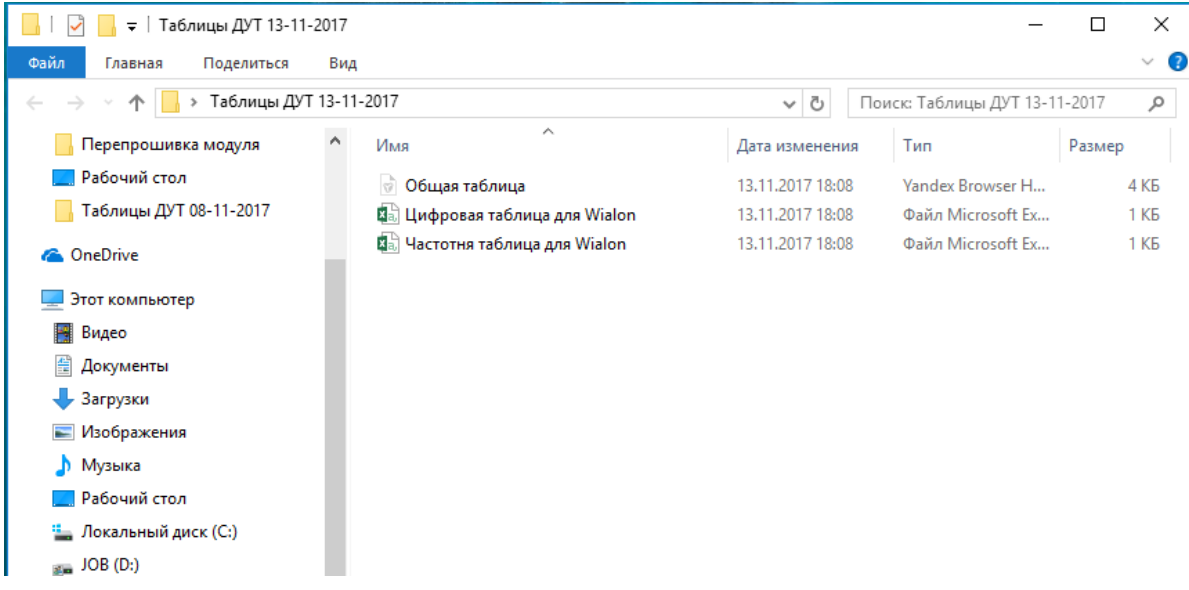

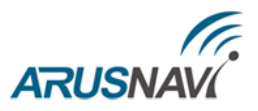

Для загрузки сохранённых таблиц тарировки в систему мониторинга необходимо открыть свойства объекта мониторинга и открыть вкладку «Датчики»

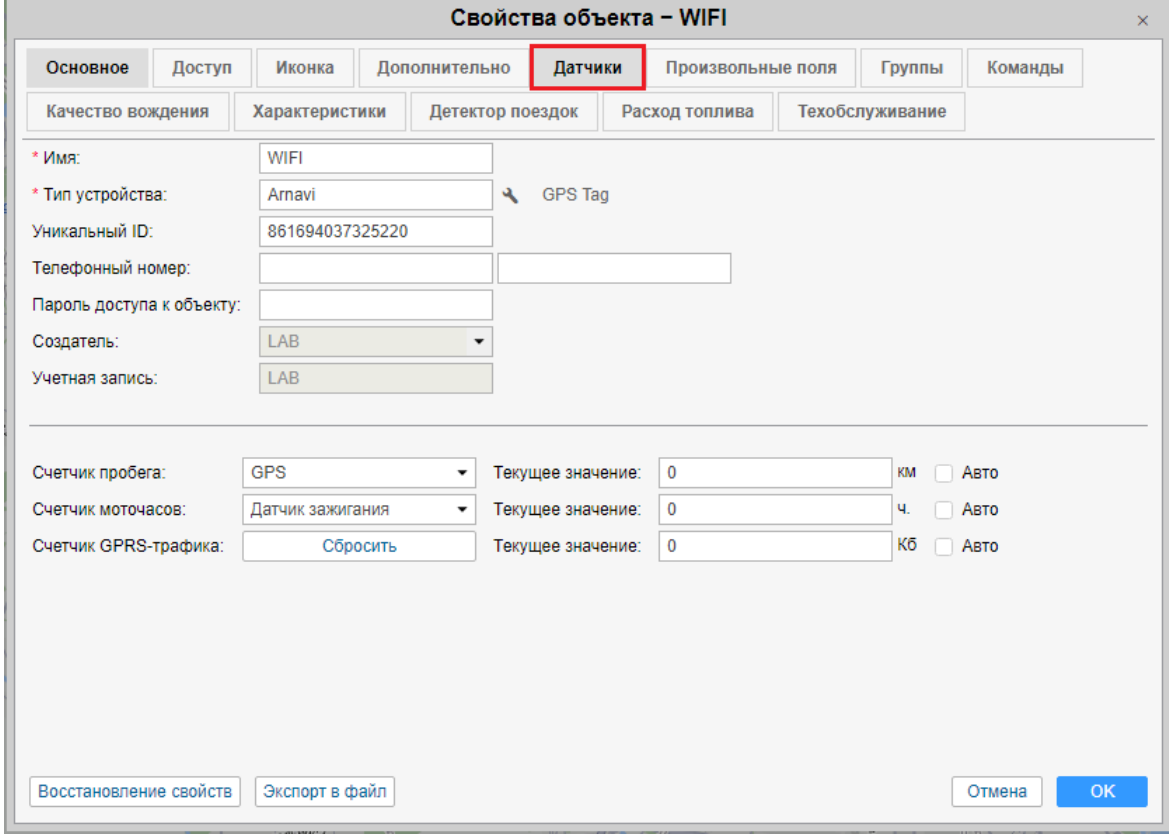

#### Далее, если датчик еще не создан, нажимаем «+ Создать»

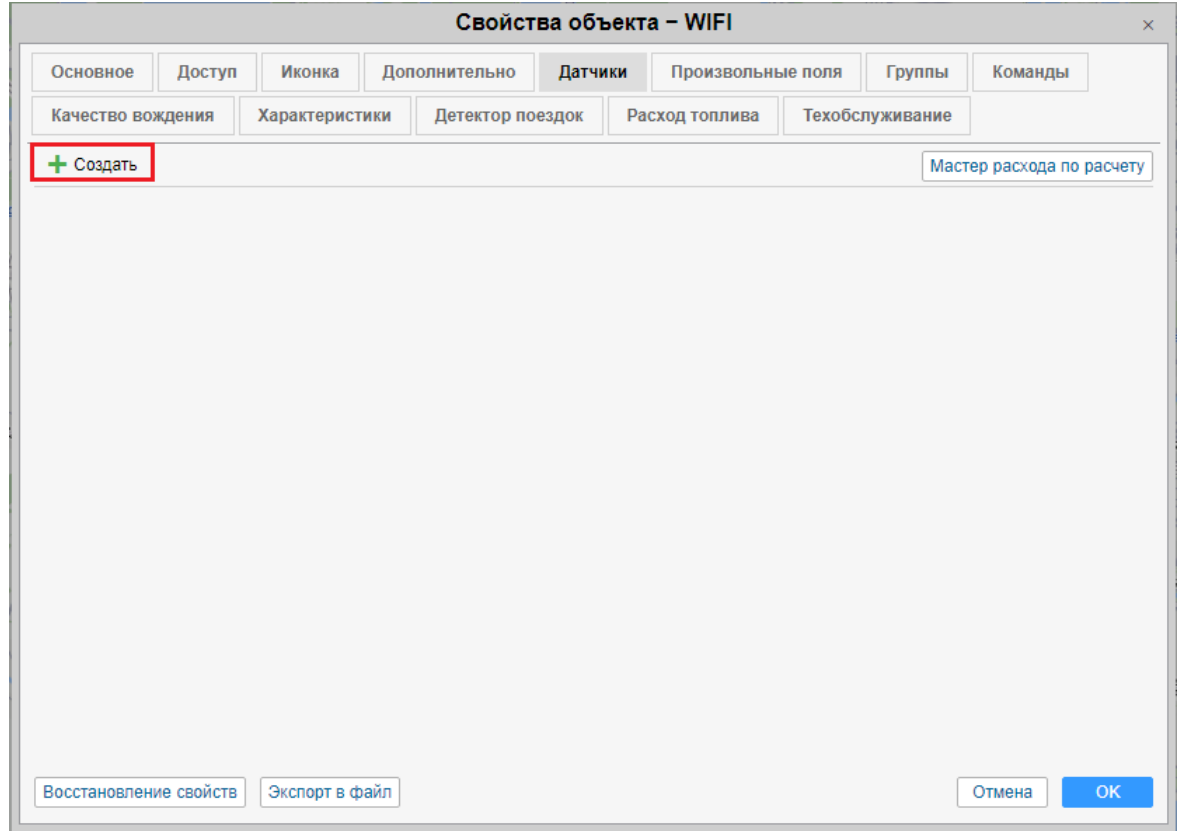

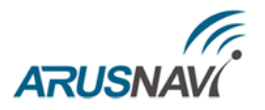

В появившемся окне вводим название датчика уровня топлива и остальные необходимые параметры. Далее переходим по вкладке «Таблица расчета»

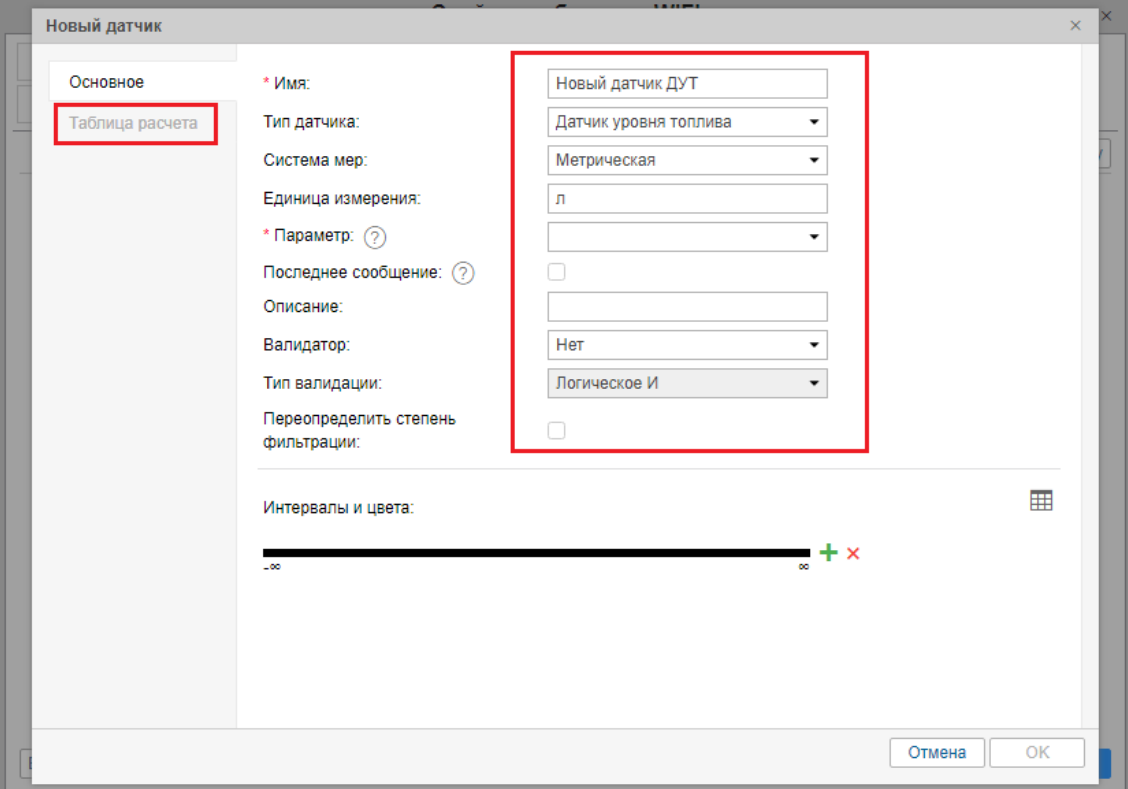

Необходимо установить галочку «Пары XY» и нажать «Импортировать из CSV или TXT файлов»

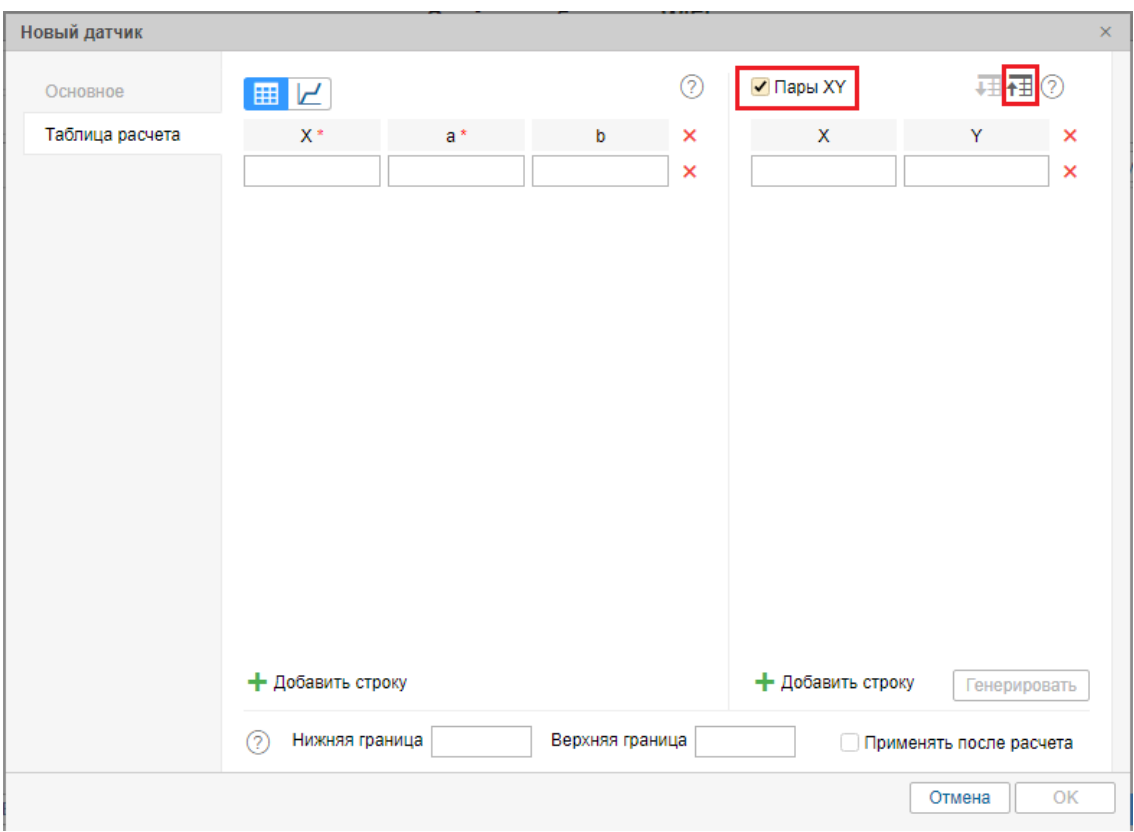

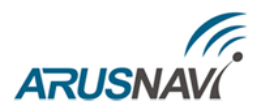

### Выбираем необходимый файл для загрузки и нажимаем «Открыть»

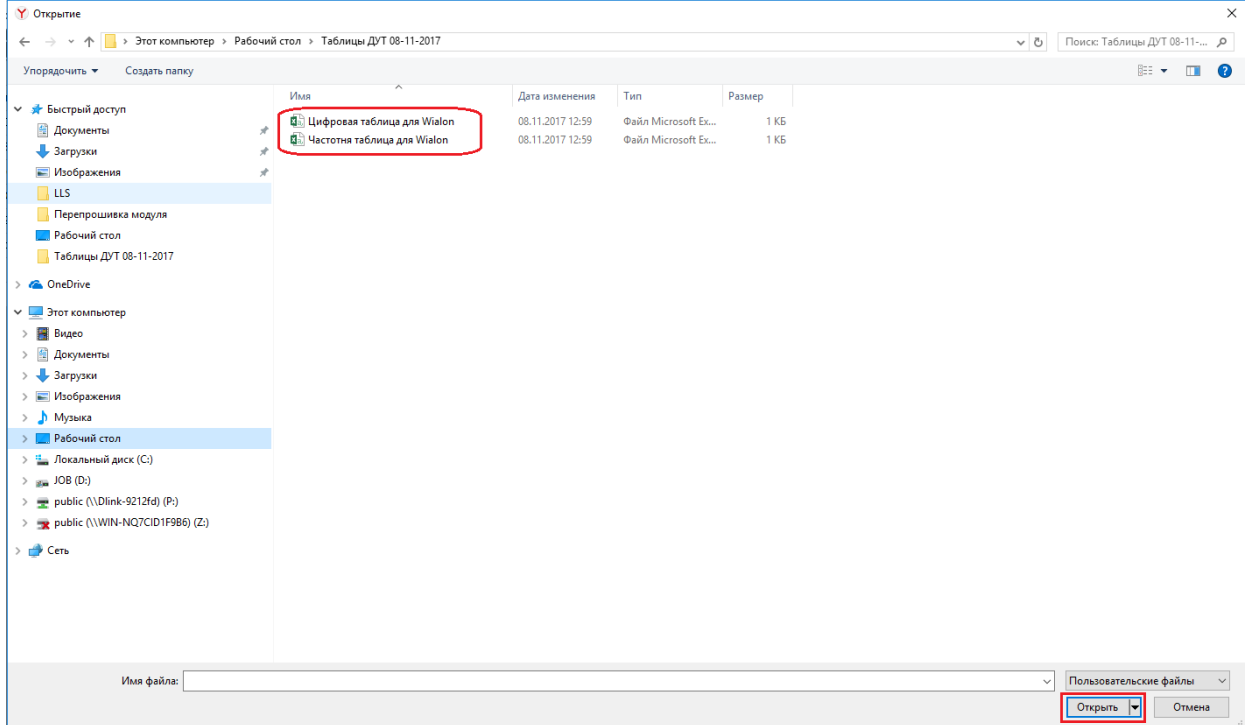

#### Нажимаем «Генерировать»

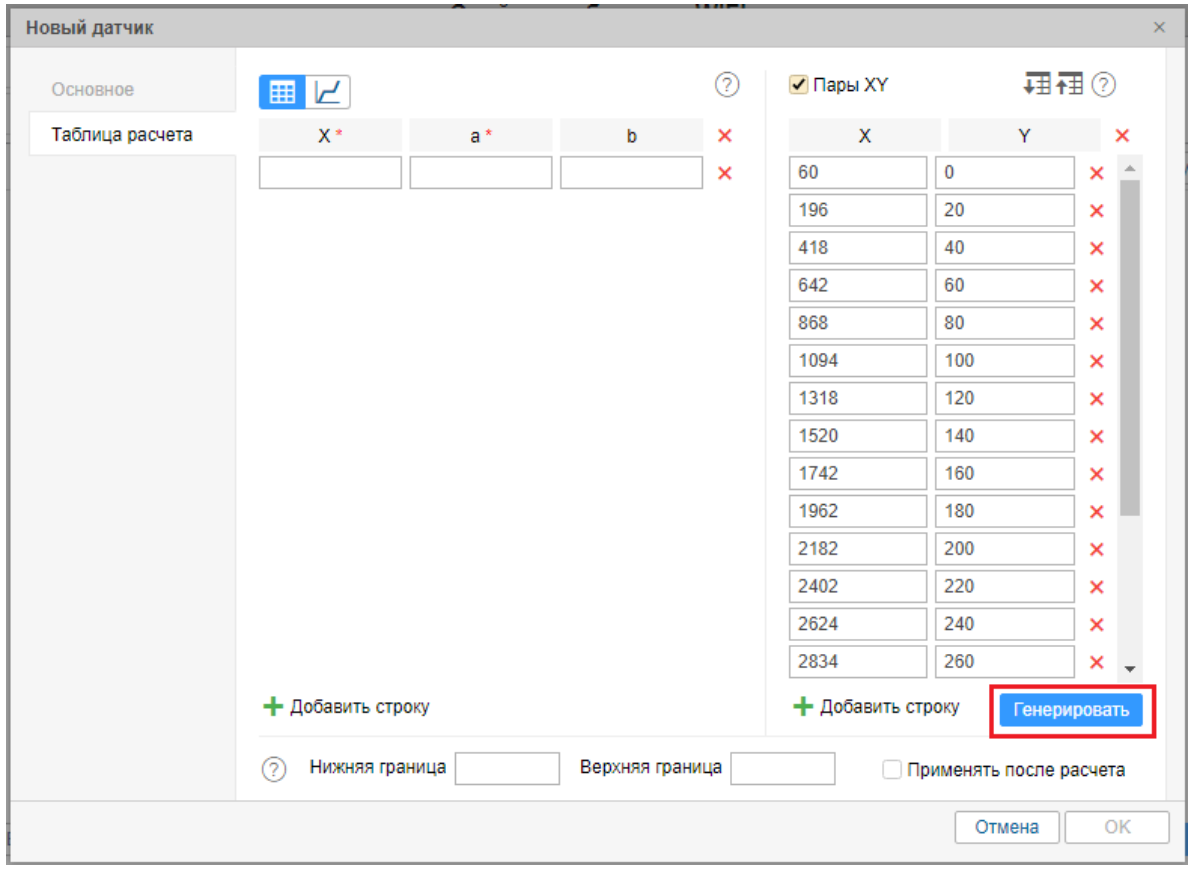

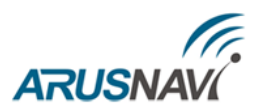

Получаем таблицу расчета. Полученный расчет можно представить в виде графика, нажать  $\lfloor \underline{\nu} \rfloor$ , и при необходимости сравнить с графиком построенным в программе «LS configurator»

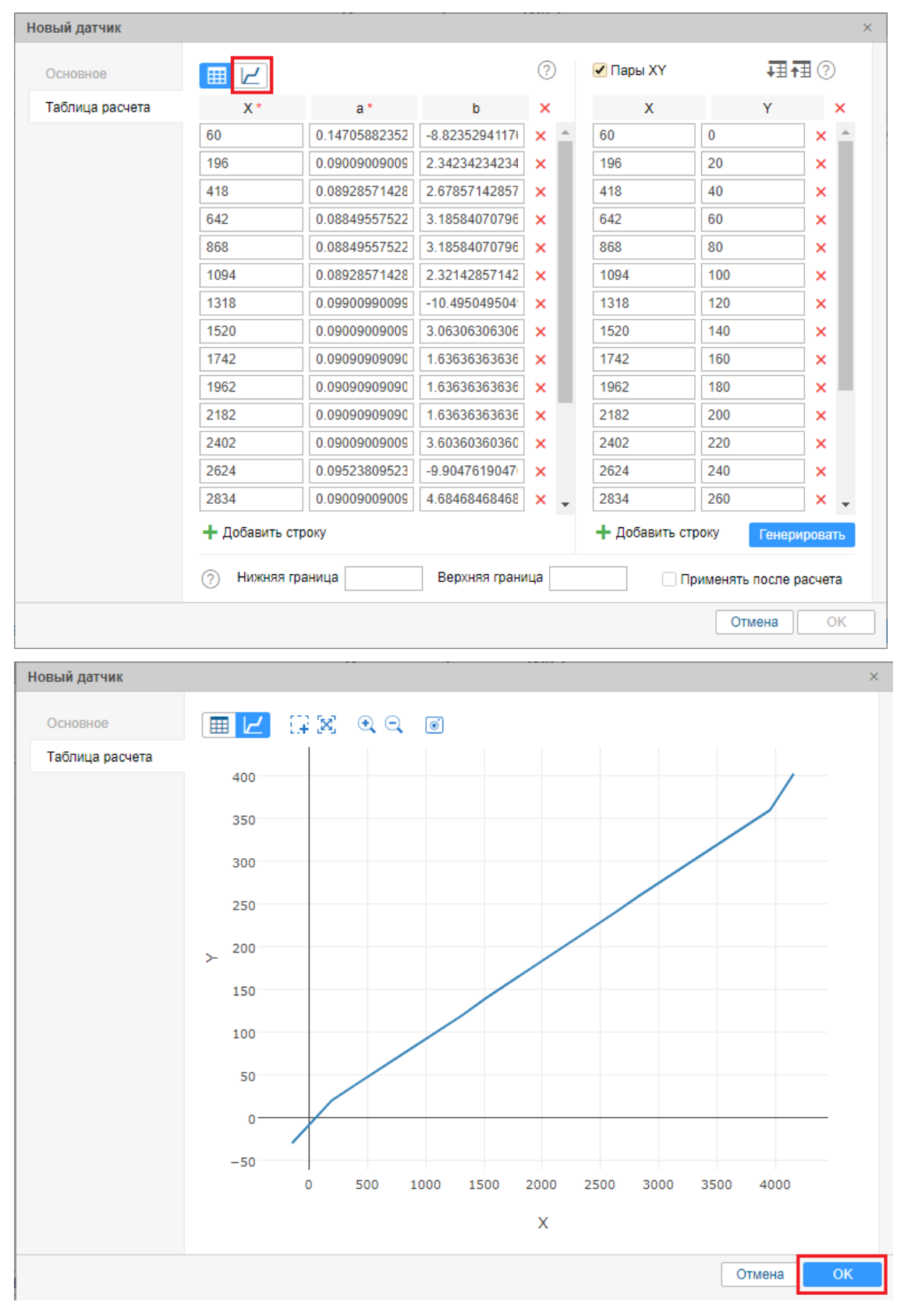

Нажимаем «ОК», получаем созданный датчик уровня топлива с загруженными данными из сохранённой таблицы.

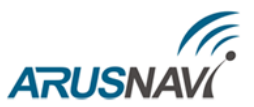

### <span id="page-22-0"></span>*4. Обновление программного обеспечения датчика*

Для обновления программного обеспечения (ПО) датчика уровня топлива необходимо иметь файл-прошивку расширением dfw.

Для обновления ПО датчика произведите следующие действия:

1. Нажмите на иконку-стрелку • расположенную в левом нижнем углу диагностической программы «LS configurator»

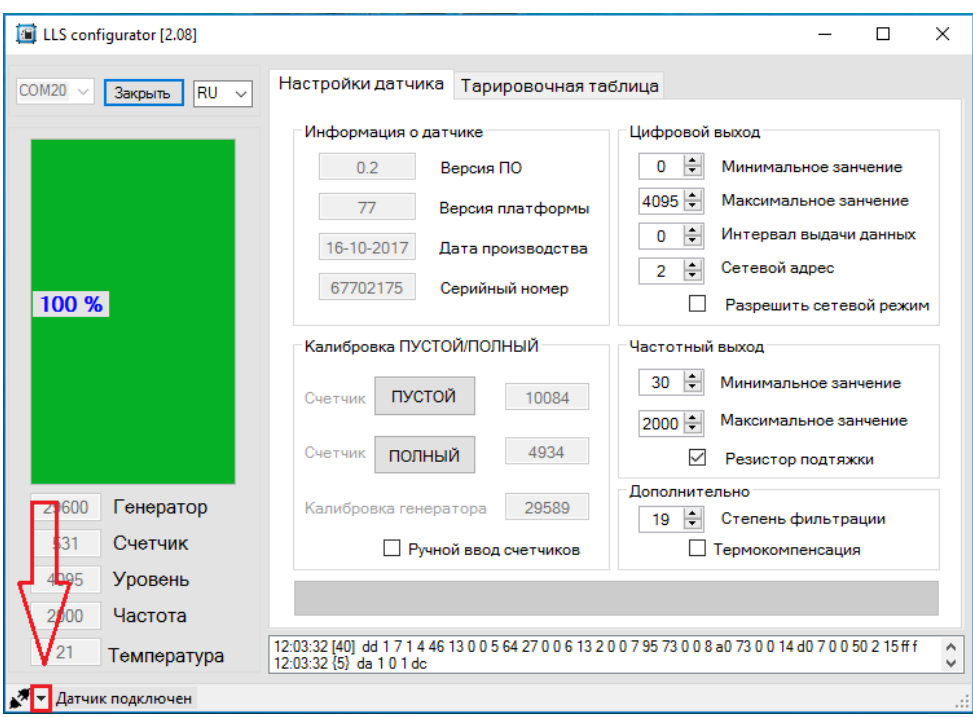

2. Нажмите «Обновить ПО»

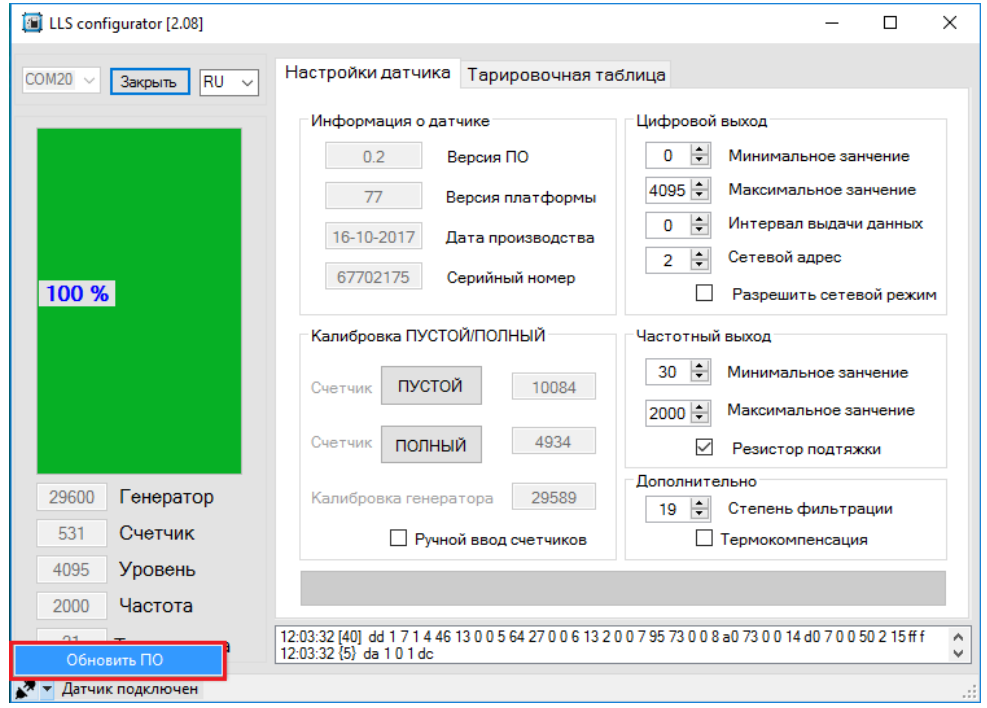

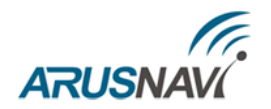

**ВНИМАНИЕ:** ДЛЯ ОБНОВЛЕНИЯ ПО ДАТЧИКА НЕОБХОДИМО ИМЕТЬ ФАЙЛ-ПРОШИВКУ.

- **В** Открытие  $\times$ ← → → ↑ <mark>•</mark> > Этот компьютер > Рабочий стол > Прошивка для ДУТ V & Поиск: Прошивка для ДУТ ا م Упорядочить ▼ Создать папку  $\mathbb{R}$   $\bullet$   $\mathbb{R}$  $\bullet$  $\overline{\mathcal{R}}$   $\wedge$ • Загрузки Имя Дата изменения Tun Размер - Изображения  $\sigma$  . LS-2DF\_0v2.dfw 02.11.2017 17:59 Файл "DFW"  $11 K<sub>B</sub>$  $\Box$  LLS **Перепрошивка модуля** <mark>. 4.</mark> Рабочий стол **П** Таблицы ДУТ 08-11-2017 **C** OneDrive Этот компьютер Видео ∰ Документы • Загрузки • Изображения • Музыка <mark>. Рабочий стол</mark> **DTA LLS** Имя файла:  $\backsim$  $\backsim$ Открыть Отмена
- 3. Укажите файл-прошивку и нажмите «Открыть»

#### 4. На вопрос «Вы действительно хотите обновить ПО?» выберите «Да»

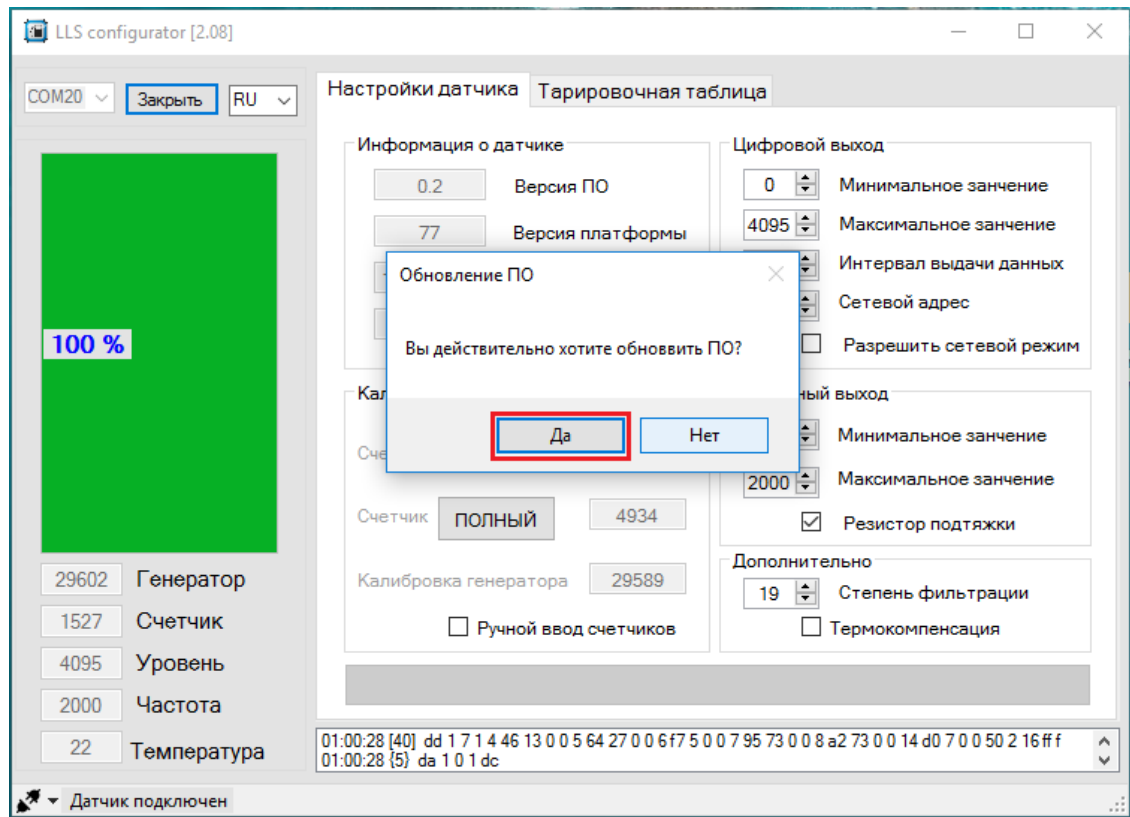

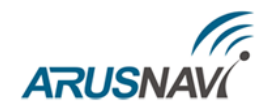

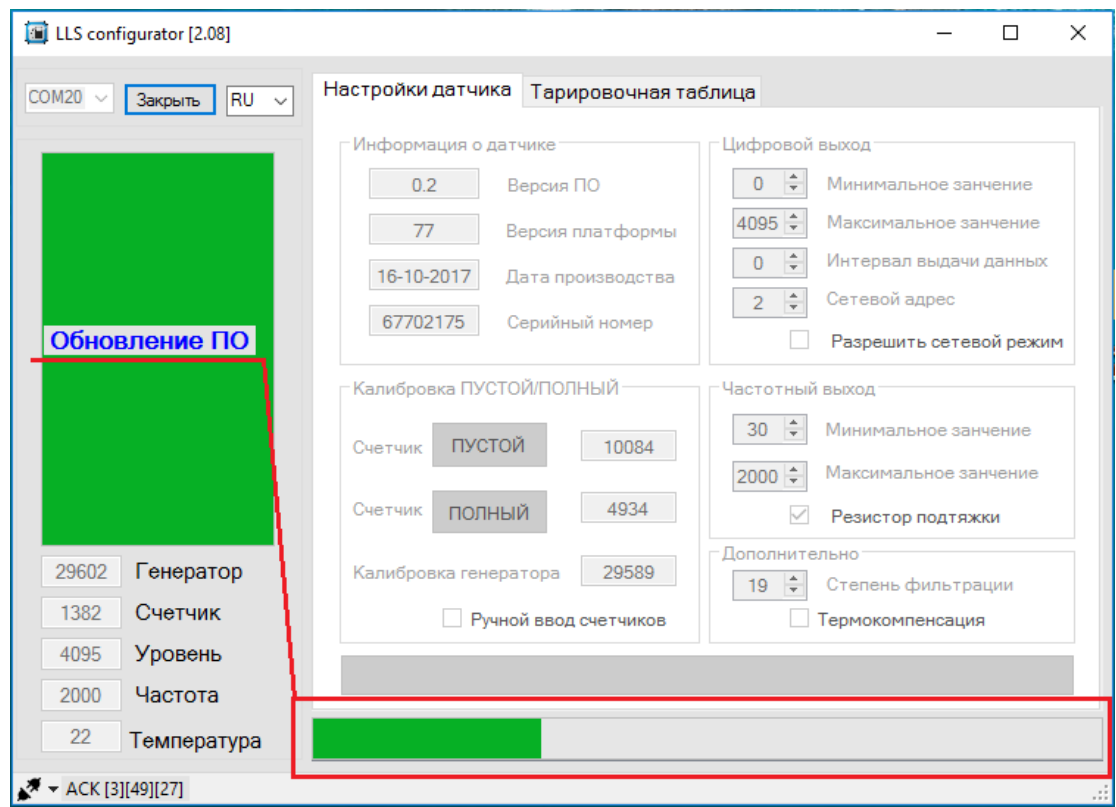

5. Начнётся процесс обновления ПО

6. После завершения процесса обновления ПО появится информационное окно «ПО успешно обновлено датчик автоматически перезагрузится». Нажмите «ОК»

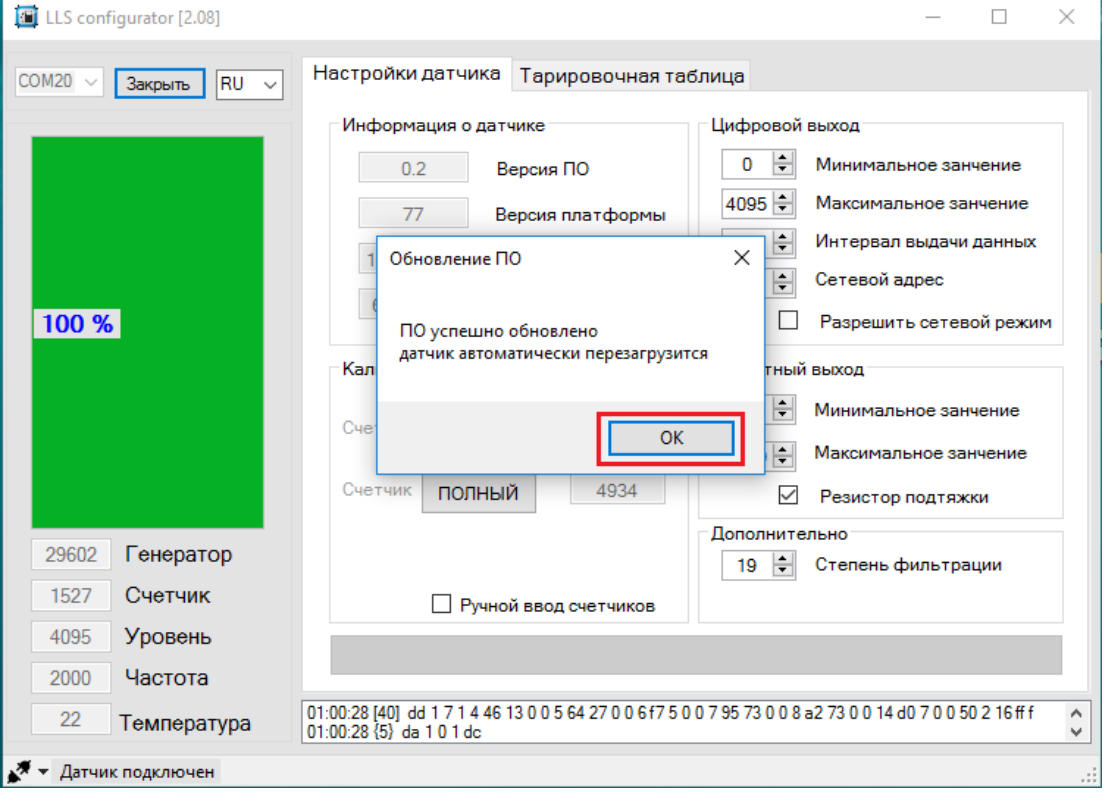

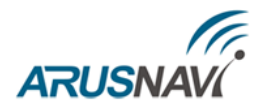

## <span id="page-25-0"></span>**ПРОТОКОЛ ОБМЕНА**

#### Однократное считывание данных (06H)

Команда предназначена для чтения текущих данных:

- относительный уровень
- температура
- частота

Относительный уровень выдается датчиком в диапазоне, заданном параметрами «Минимальное значение» и «Максимальное значение».

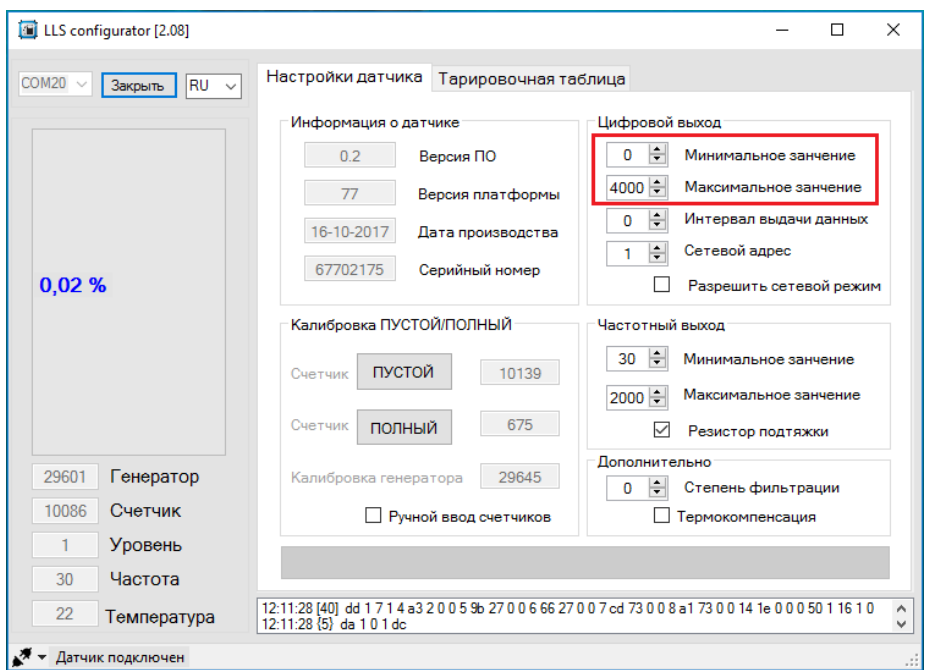

#### Данные передаются младшим байтом вперед.

#### Формат запроса:

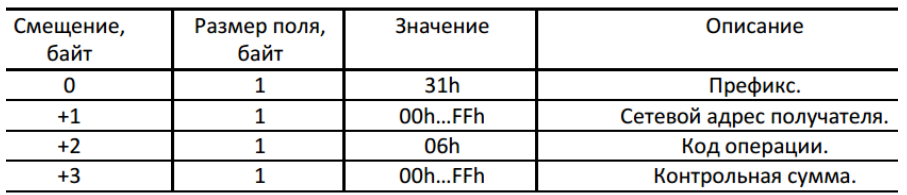

#### Формат ответа:

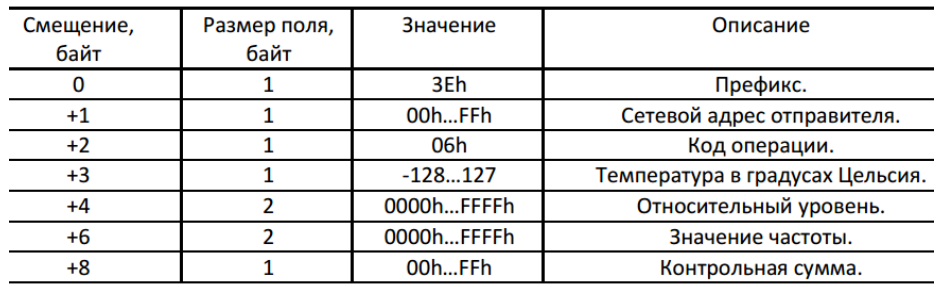

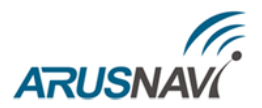

После включения датчика и до момента установки устойчивого результата измерения (время для различных моделей датчиков может составлять единицы секунд) результаты измерения уровня не являются достоверными. При этом датчик возвращает значение уровня LVL, превышающее число 0FFFh (или 4095d). Получив пакет с таким значением уровня, рекомендуется прекратить его дальнейшую обработку и выждать паузу 1–2 сек. и повторить запрос к датчику.

Автовыдача данных по интервалу (07H)

Датчик будет производить периодическую выдачу данных: уровня, температуры, частоты, с интервалом времени, заданным в настройках.

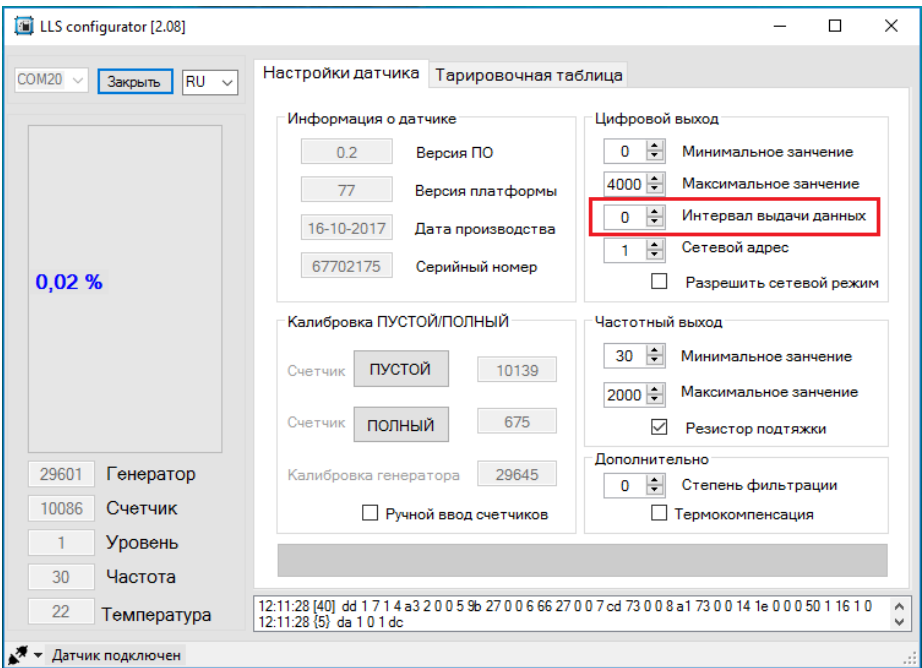

При нулевом значении интервала данные не выдаются. Отключение периодической выдачи данных производится после получения любой достоверной команды.

Формат сообщения с данными:

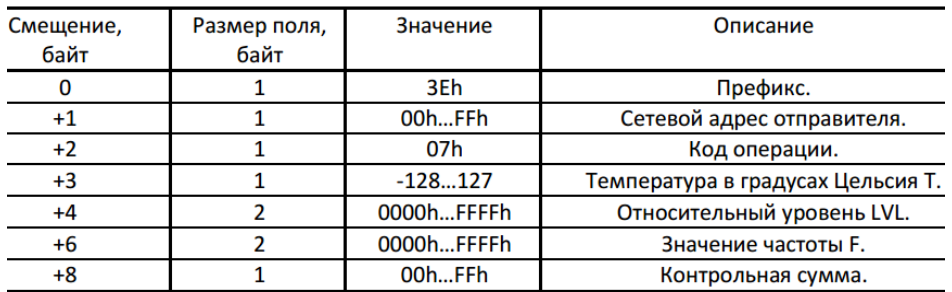

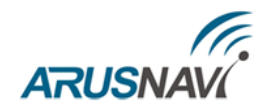

# <span id="page-27-0"></span>**ГАРАНТИЙНЫЕ ОБЯЗАТЕЛЬСТВА**

Оборудование рассчитано на долгий срок эксплуатации в автономном необслуживаемом режиме.

Срок гарантии на оборудование составляет 2 года и отсчитывается с момента первичной установки, при условии ее проведения установщиком, уполномоченным производителем оборудования. Дата первичной установки и сведения об установщике должны быть указаны в гарантийном талоне и заверены печатью установщика.

#### ТОВАР НЕ ПОДЛЕЖИТ ГАРАНТИЙНОМУ РЕМОНТУ / ЗАМЕНЕ В СЛУЧАЯХ:

- нарушений правил эксплуатации изделия;
- наличия механических повреждений (внешних либо внутренних);
- неисправностей, вызванных попаданием внутрь посторонних предметов, насекомых, жидкостей;
- наличия химических, электрохимических, электростатических, экстремальных термических повреждений;
- повреждений, вызванных несоответствием государственным стандартам питающих, коммуникационных, кабельных сетей;
- повреждений, вызванных установкой компонентов, несоответствующих техническим требованиям производителя;
- если ремонтные или профилактические работы в течение гарантийного срока проводились лицом (-ами), не уполномоченными на это производителем;
- при нарушении пломб производителя на оборудовании;
- в случаях возникновения недостатков в работе оборудования вследствие внешних воздействий на оборудование и электрическую цепь, к которой подключено оборудование;
- при нарушениях, вызванных действиями третьих лиц или иными непредвиденными обстоятельствами, не связанными с обязательствами производителя оборудования.

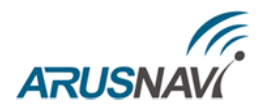

# <span id="page-28-0"></span>**КОМПЛЕКТ ПОСТАВКИ**

Датчик уровня топлива поставляется в комплектации, представленной в таблице 3.

*Таблица 3 – Комплектация*

| $N_2$ | Наименование                                   | Кол-во | Примечание |
|-------|------------------------------------------------|--------|------------|
|       | Датчик уровня топлива                          |        |            |
|       | Трасса удлинитель с герметичным разъемом (7 м) |        |            |
|       | Прокладка резиновая                            |        |            |
| 4     | Саморезы для крепления ДУТ                     |        |            |
|       | Упаковка                                       |        |            |
| 6     | Паспорт изделия                                |        |            |

Всю последнюю техническую информацию и программное обеспечение всегда можно найти на соответствующей странице сайта производителя:

> [http://www.arusnavi.ru](http://www.arusnavi.ru/) http://8888.arusnavi.ru

**Примечание:** Производитель оставляет за собой право изменять комплектацию устройства без ухудшения потребительских характеристик.